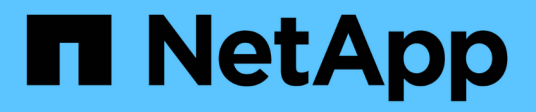

# **Manage storage qtrees**

ONTAP 9.6 REST API reference

NetApp April 02, 2024

This PDF was generated from https://docs.netapp.com/us-en/ontap-restapi-96/ontap/storage\_qtrees\_endpoint\_overview.html on April 02, 2024. Always check docs.netapp.com for the latest.

# **Table of Contents**

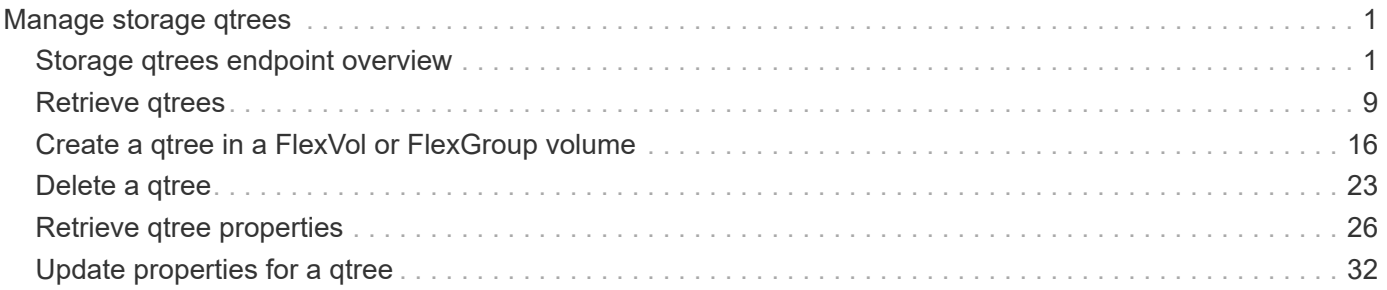

# <span id="page-2-0"></span>**Manage storage qtrees**

# <span id="page-2-1"></span>**Storage qtrees endpoint overview**

## **Overview**

A qtree is a logically defined file system that can exist as a special subdirectory of the root directory within a FlexVol or a FlexGroup volume.

## **Qtree APIs**

The following APIs are used to create, retrieve, modify, and delete qtrees.

– POST /api/storage/qtrees

– GET /api/storage/qtrees

– GET /api/storage/qtrees/{volume-uuid}/{qtree-id}

```
– PATCH /api/storage/qtrees/{volume-uuid}/{qtree-id}
```
– DELETE /api/storage/qtrees/{volume-uuid}/{qtree-id}

## **Examples**

#### **Creating a qtree inside a volume for an SVM**

This API is used to create a qtree inside a volume for an SVM.

The following example shows how to create a qtree in a FlexVol with a given security style, UNIX permissions, and an export policy.

```
# The API:
POST /api/storage/qtrees
# The call:
curl -X POST 'https://<mgmt-ip>/api/storage/qtrees?return_records=true' -H
'accept: application/hal+json' -d @test qtree post.txt
test qtree post.txt(body):
{
"svm": {
    "name": "svm1"
},
"volume": {
    "name": "fv"
},
"name": "qt1",
```

```
"security_style": "unix",
"unix permissions": 744,
"export policy": {
      "name": "default"
}
}
# The response:
{
  "num records": 1,
    "records": [
      {
        "svm": {
          "name": "svm1"
        },
        "volume": {
          "name": "fv"
        },
      "name": "qt1",
      "security style": "unix",
      "unix permissions": 744,
        "export_policy": {
           "name": "default"
        },
       " links": {
          "self": {
             "href": "/api/storage/qtrees/?volume.name=fv&name=qt1"
           }
        }
      }
  \frac{1}{2},
    "job": {
      "uuid": "84edef3c-4f6d-11e9-9a71-005056a7f717",
      "_links": {
        "self": {
           "href": "/api/cluster/jobs/84edef3c-4f6d-11e9-9a71-005056a7f717"
        }
      }
    }
}
```
#### **Retrieving qtrees**

This API is used to retrieve qtrees.

The following example shows how to retrieve qtrees belonging to SVM *svm1* and volume *fv*. The svm.name and volume.name query parameters are used to find the required qtrees.

```
# The API:
GET /api/storage/qtrees
# The call:
curl -X GET "https://<mgmt-
ip>/api/storage/qtrees/?svm.name=svm1&volume.name=fv" -H 'accept:
application/hal+json'
# The response
{
    "records": [
      {
      "sym": {
           "uuid": "b68f961b-4cee-11e9-930a-005056a7f717",
         "name": "svm1",
         " links": {
             "self": {
               "href": "/api/svm/svms/b68f961b-4cee-11e9-930a-005056a7f717"
            }
           }
        },
        "volume": {
           "uuid": "cb20da45-4f6b-11e9-9a71-005056a7f717",
         "name": "fv",
         " links": {
            "self": {
               "href": "/api/storage/volumes/cb20da45-4f6b-11e9-9a71-
005056a7f717"
           }
          }
        },
        "id": 0,
        "name": "",
      " links": {
           "self": {
             "href": "/api/storage/qtrees/cb20da45-4f6b-11e9-9a71-
005056a7f717/0"
          }
        }
      },
      {
```

```
  "svm": {
          "uuid": "b68f961b-4cee-11e9-930a-005056a7f717",
          "name": "svm1",
        " links": {
            "self": {
               "href": "/api/svm/svms/b68f961b-4cee-11e9-930a-005056a7f717"
            }
  }
        },
        "volume": {
          "uuid": "cb20da45-4f6b-11e9-9a71-005056a7f717",
        "name": "fv",
        " links": {
            "self": {
              "href": "/api/storage/volumes/cb20da45-4f6b-11e9-9a71-
005056a7f717"
           }
  }
        },
        "id": 1,
        "name": "qt1",
        "_links": {
          "self": {
            "href": "/api/storage/qtrees/cb20da45-4f6b-11e9-9a71-
005056a7f717/1"
  }
        }
      },
      {
        "svm": {
          "uuid": "b68f961b-4cee-11e9-930a-005056a7f717",
          "name": "svm1",
          "_links": {
            "self": {
              "href": "/api/svm/svms/b68f961b-4cee-11e9-930a-005056a7f717"
            }
  }
        },
        "volume": {
          "uuid": "cb20da45-4f6b-11e9-9a71-005056a7f717",
        "name": "fv",
          "_links": {
            "self": {
              "href": "/api/storage/volumes/cb20da45-4f6b-11e9-9a71-
005056a7f717"
            }
```

```
  }
        },
        "id": 2,
        "name": "qt2",
        "_links": {
          "self": {
             "href": "/api/storage/qtrees/cb20da45-4f6b-11e9-9a71-
005056a7f717/2"
  }
  }
      }
  \vert,
  "num records": 3,
  " links": {
      "self": {
        "href": "/api/storage/qtrees/?svm.name=svm1&volume.name=fv"
      }
    }
}
```
#### **Retrieving properties of a specific qtree using a qtree identifier**

This API is used to retrieve properties of a specific qtree using qtree.id.

The following example shows how to use the qtree identifier to retrieve all properties of the qtree using the fields query parameter.

```
# The API:
GET /api/storage/qtrees/{volume.uuid}/{id}
# The call:
curl -X GET 'https://<mgmt-ip>/api/storage/qtrees/cb20da45-4f6b-11e9-9a71-
005056a7f717/2?fields=*' -H 'accept: application/hal+json'
{
    "svm": {
      "uuid": "b68f961b-4cee-11e9-930a-005056a7f717",
      "name": "svm1",
    " links": {
        "self": {
          "href": "/api/svm/svms/b68f961b-4cee-11e9-930a-005056a7f717"
  }
      }
    },
```

```
  "volume": {
      "uuid": "cb20da45-4f6b-11e9-9a71-005056a7f717",
    "name": "fv",
    " links": {
        "self": {
           "href": "/api/storage/volumes/cb20da45-4f6b-11e9-9a71-
005056a7f717"
        }
      }
    },
    "id": 2,
    "name": "qt2",
  "security style": "unix",
  "unix permissions": 744,
    "export_policy": {
      "name": "default",
      "id": 12884901889,
    " links": {
        "self": {
           "href": "/api/protocols/nfs/export-policies/12884901889"
        }
      }
    },
    "path": "/fv/qt2",
  " links": {
      "self": {
        "href": "/api/storage/qtrees/cb20da45-4f6b-11e9-9a71-005056a7f717/2"
      }
    }
}
```
#### **Retrieving properties of a specific qtree using the qtree name**

This API is used to retrieve properties of a specific qtree using qtree.name.

The following example shows how to retrieve all of the properties belonging to qtree qt2. The svm, name and volume.name query parameters are used here along with the qtree name.

```
# The API:
GET /api/storage/qtrees/
# The call:
curl -X GET 'https://<mgmt-
```

```
ip>/api/storage/qtrees/?svm.name=svm1&volume.name=fv&name=qt2&fields=*' -H
'accept: application/hal+json'
{
    "svm": {
      "uuid": "b68f961b-4cee-11e9-930a-005056a7f717",
      "name": "svm1",
    " links": {
        "self": {
           "href": "/api/svm/svms/b68f961b-4cee-11e9-930a-005056a7f717"
        }
      }
    },
    "volume": {
      "uuid": "cb20da45-4f6b-11e9-9a71-005056a7f717",
    "name": "fv",
    " links": {
        "self": {
           "href": "/api/storage/volumes/cb20da45-4f6b-11e9-9a71-
005056a7f717"
       }
      }
    },
    "id": 2,
    "name": "qt2",
    "security_style": "unix",
  "unix permissions": 744,
  "export policy": {
      "name": "default",
      "id": 12884901889,
      "_links": {
        "self": {
          "href": "/api/protocols/nfs/export-policies/12884901889"
        }
      }
    },
  " links": {
      "self": {
        "href": "/api/storage/qtrees/cb20da45-4f6b-11e9-9a71-005056a7f717/2"
      }
    }
}
```
#### **Updating a qtree**

This API is used to update a qtree.

The following example shows how to update properties in a qtree.

```
# The API:
PATCH /api/storage/qtrees/{volume.uuid}/{id}
# The call:
curl -X PATCH 'https://<mgmt-ip>/api/storage/qtrees/cb20da45-4f6b-11e9-
9a71-005056a7f717/2' -H 'accept: application/hal+json' -d
'@test qtree patch.txt'
test qtree patch.txt(body):
{
"security style": "mixed",
"unix permissions": 777,
"export_policy": {
      "id": "9",
      "name": "exp1"
}
}
```
#### **Renaming a qtree**

This API is used to rename a qtree.

The following example below shows how to rename a qtree with a new name.

```
# The API:
PATCH /api/storage/qtrees/{volume.uuid}/{id}
# The call:
curl -X PATCH 'https://<mgmt-ip>/api/storage/qtrees/cb20da45-4f6b-11e9-
9a71-005056a7f717/1' -H 'accept: application/hal+json' -d '{ "name":
"new qt1" }'
```
#### **Deleting a qtree inside a volume of an SVM**

This API is used to delete a qtree inside a volume of an SVM.

The following example shows how to delete a qtree.

```
# The API:
DELETE /api/storage/qtrees/{volume.uuid}/{id}
# The call:
curl -X DELETE "https://<mgmt-ip>/api/storage/qtrees/cb20da45-4f6b-11e9-
9a71-005056a7f717/2" -H 'accept: application/hal+json'
```
# <span id="page-10-0"></span>**Retrieve qtrees**

GET /storage/qtrees

Retrieves qtrees configured for all FlexVols or FlexGroup volumes.

Use the fields query parameter to retrieve all properties of the qtree. If the fields query parameter is not used, then GET returns the qtree name and qtree id only.

## **Related ONTAP commands**

• qtree show

## **Learn more**

• [DOC /storage/qtrees](https://docs.netapp.com/us-en/ontap-restapi-96/{relative_path}storage_qtrees_endpoint_overview.html)

## **Parameters**

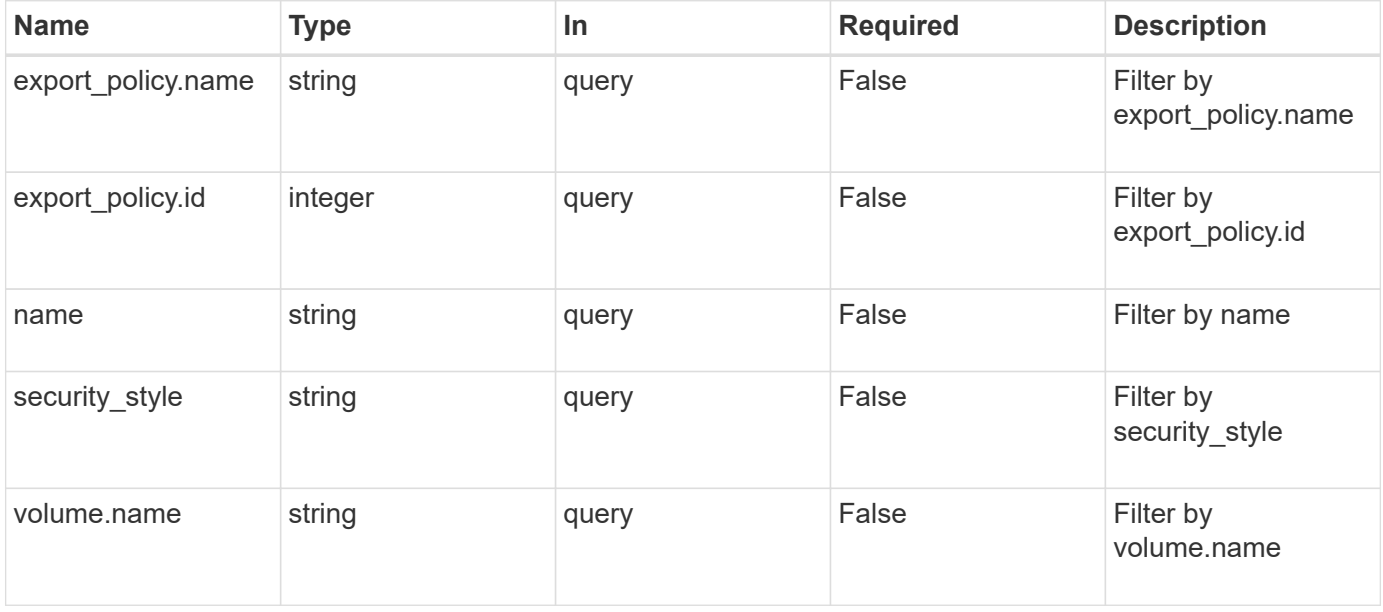

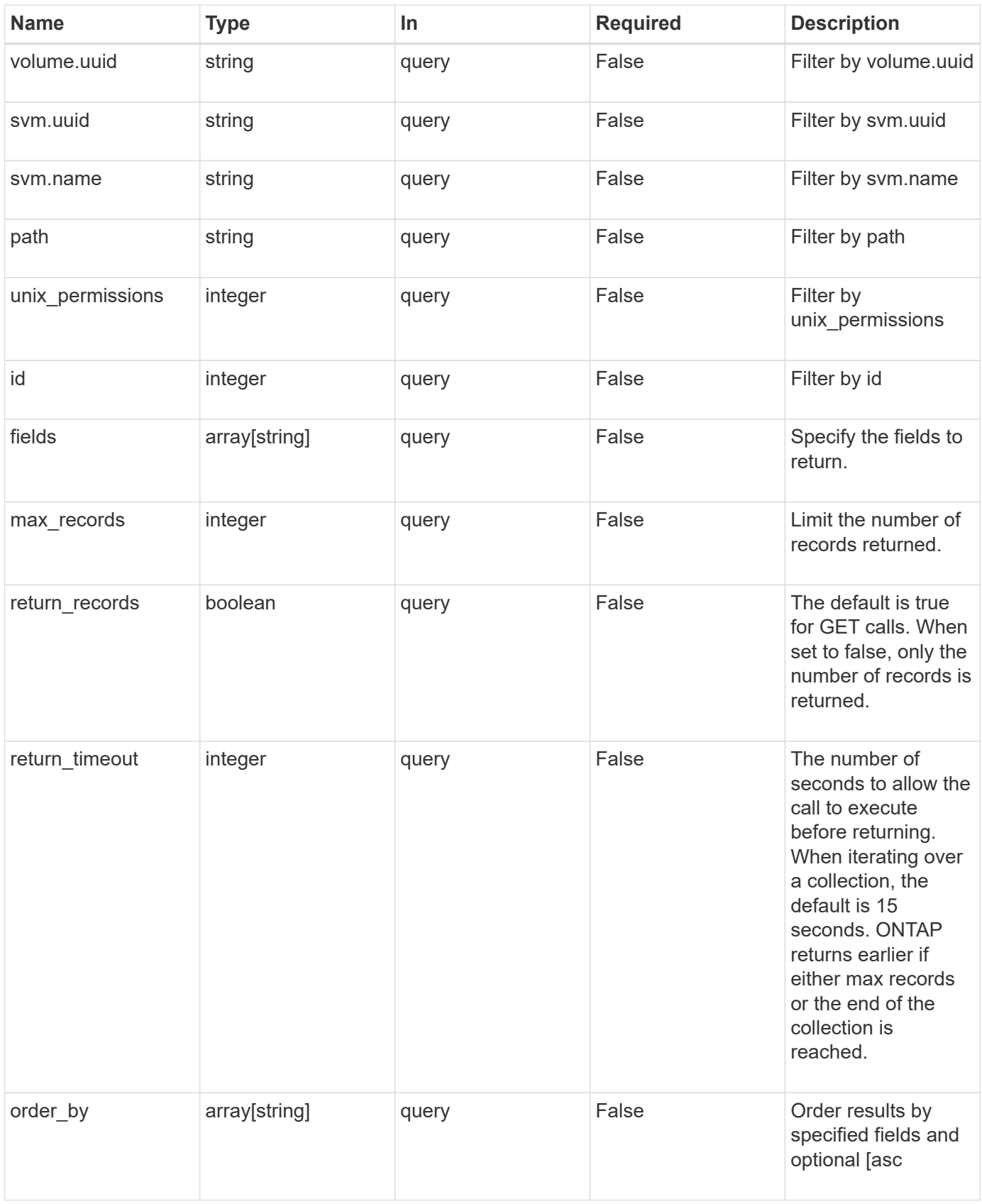

# **Response**

## Status: 200, Ok

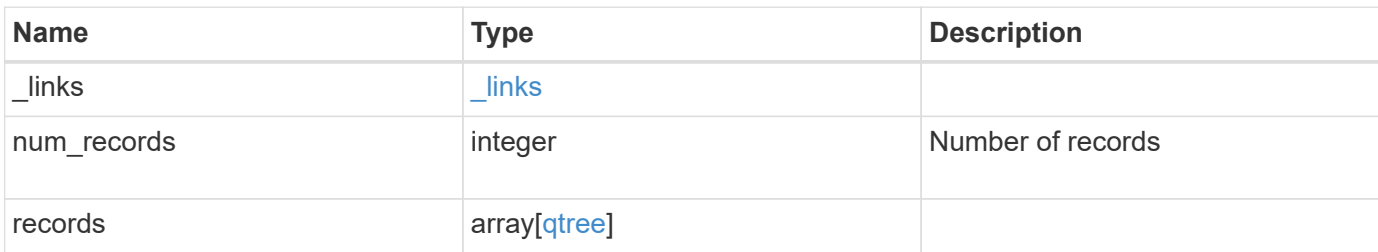

**Example response**

```
{
    "_links": {
      "next": {
        "href": "/api/resourcelink"
      },
      "self": {
       "href": "/api/resourcelink"
      }
    },
    "records": {
      "_links": {
        "self": {
          "href": "/api/resourcelink"
        }
      },
    "export policy": {
        "_links": {
          "self": {
            "href": "/api/resourcelink"
          }
        },
        "id": 100,
        "name": "default"
      },
      "id": 1,
      "path": "/volume3/qtree1",
    "security style": "unix",
      "svm": {
        "_links": {
           "self": {
            "href": "/api/resourcelink"
          }
        },
        "name": "svm1",
        "uuid": "02c9e252-41be-11e9-81d5-00a0986138f7"
      },
      "unix_permissions": 493,
      "volume": {
        "_links": {
          "self": {
             "href": "/api/resourcelink"
          }
        },
      "name": "volume1",
```

```
  "uuid": "028baa66-41bd-11e9-81d5-00a0986138f7"
      }
   }
}
```
## **Error**

```
Status: Default, Error
```
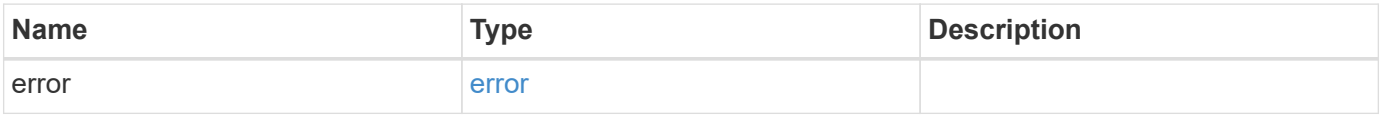

## **Example error**

```
{
   "error": {
      "arguments": {
        "code": "string",
       "message": "string"
      },
      "code": "4",
      "message": "entry doesn't exist",
     "target": "uuid"
   }
}
```
# **Definitions**

#### **See Definitions**

href

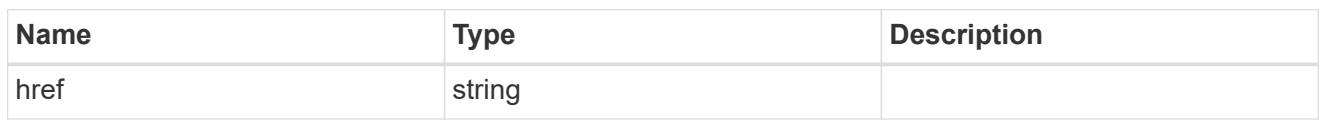

\_links

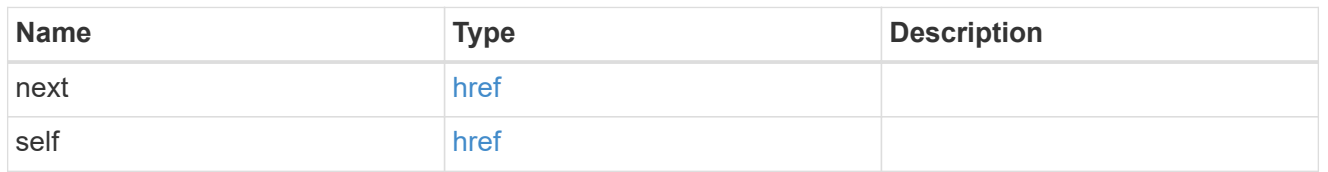

## $_{\perp}$ links

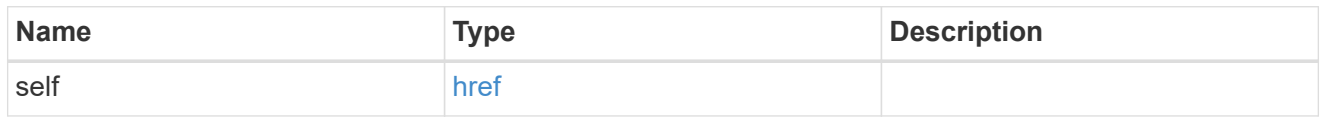

## export\_policy

# Export Policy

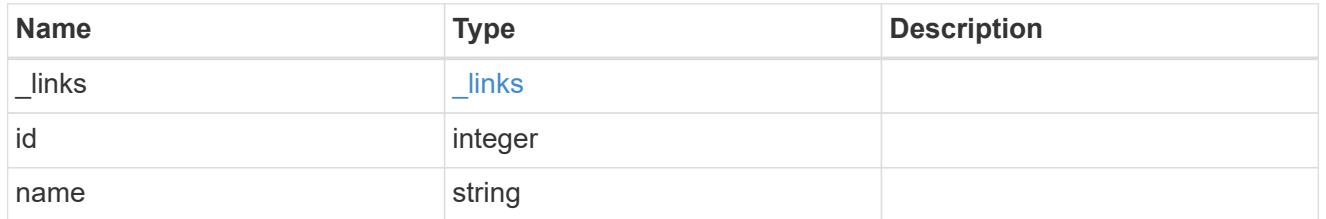

svm

## Required in POST

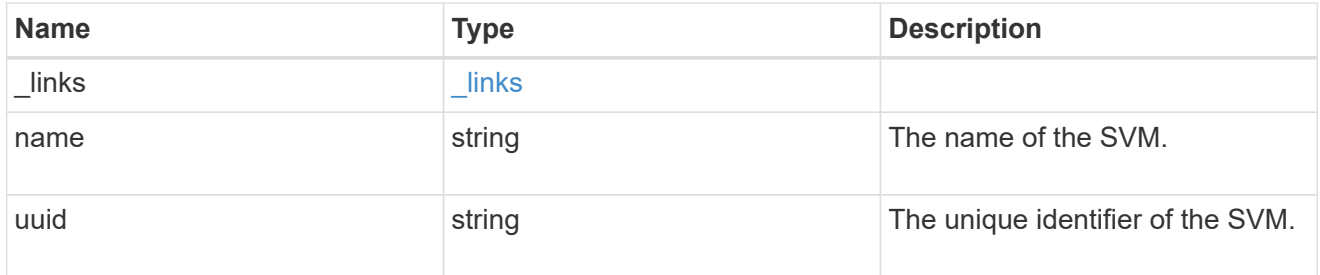

volume

# Required in POST

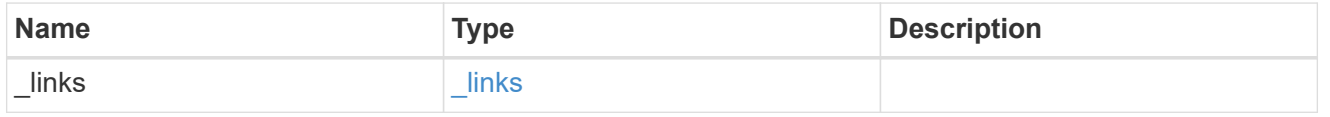

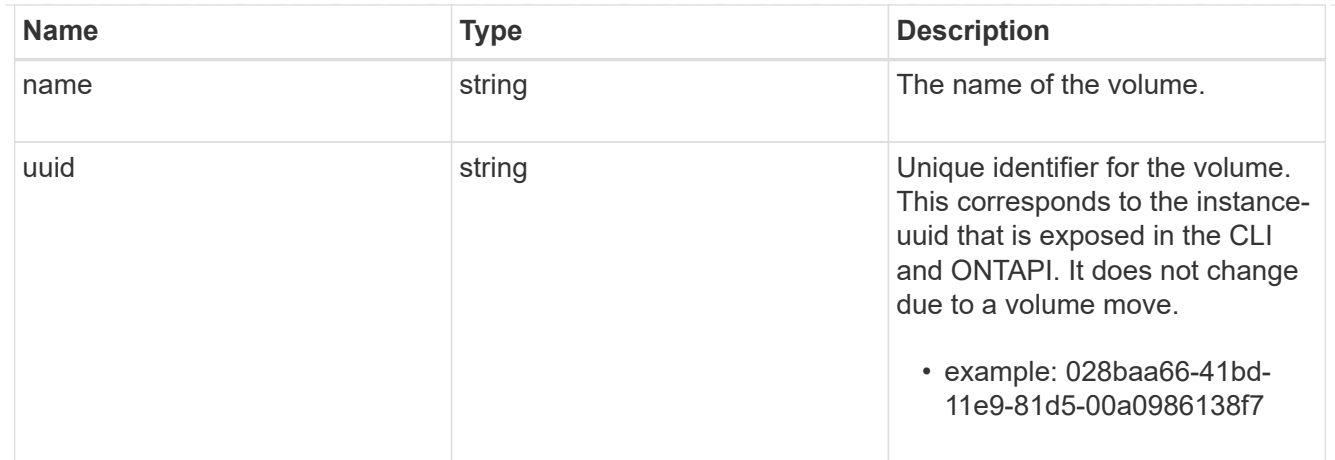

#### qtree

A qtree is a directory at the top level of a volume to which a custom export policy (for fine-grained access control) and a quota rule can be applied, if required.

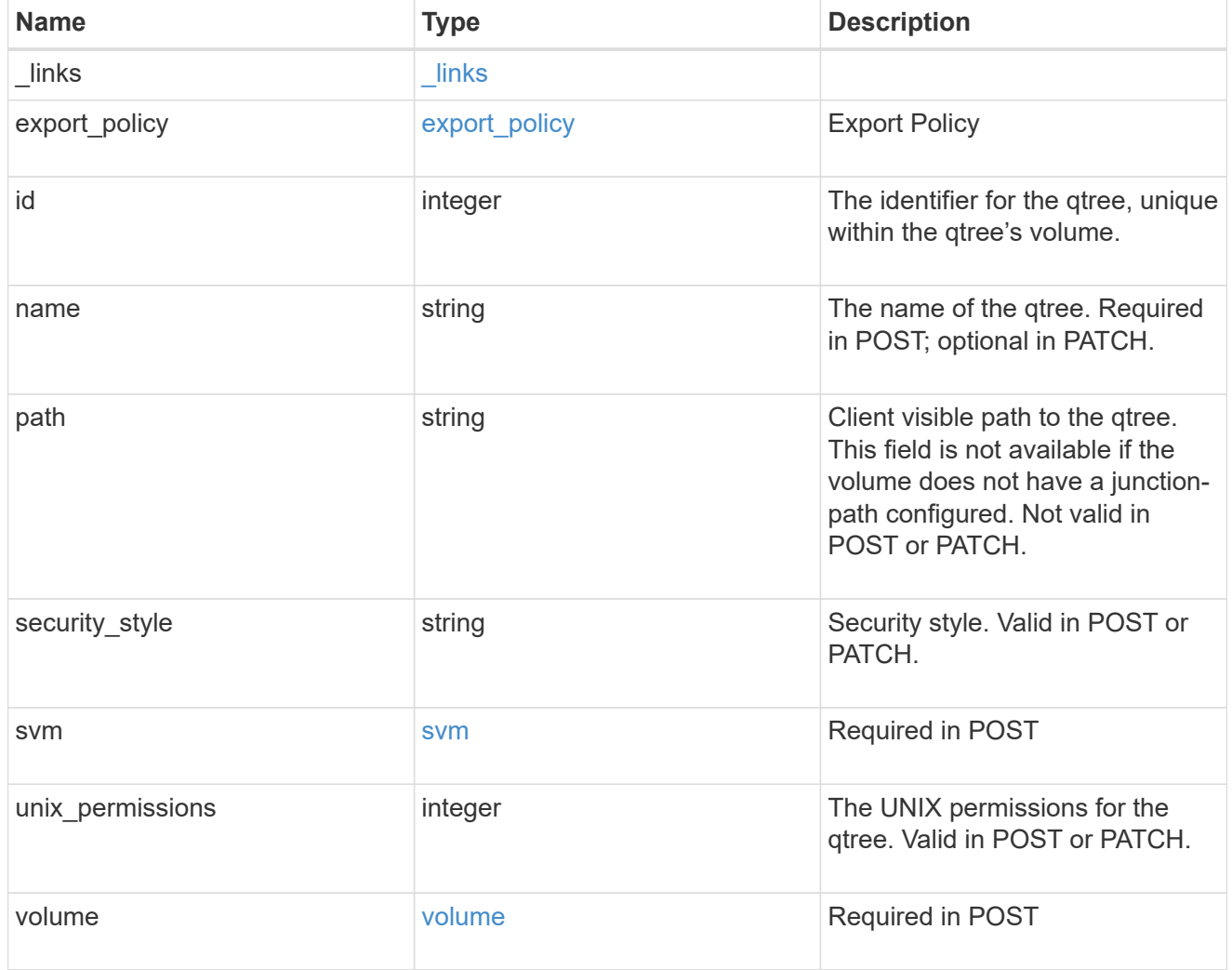

error\_arguments

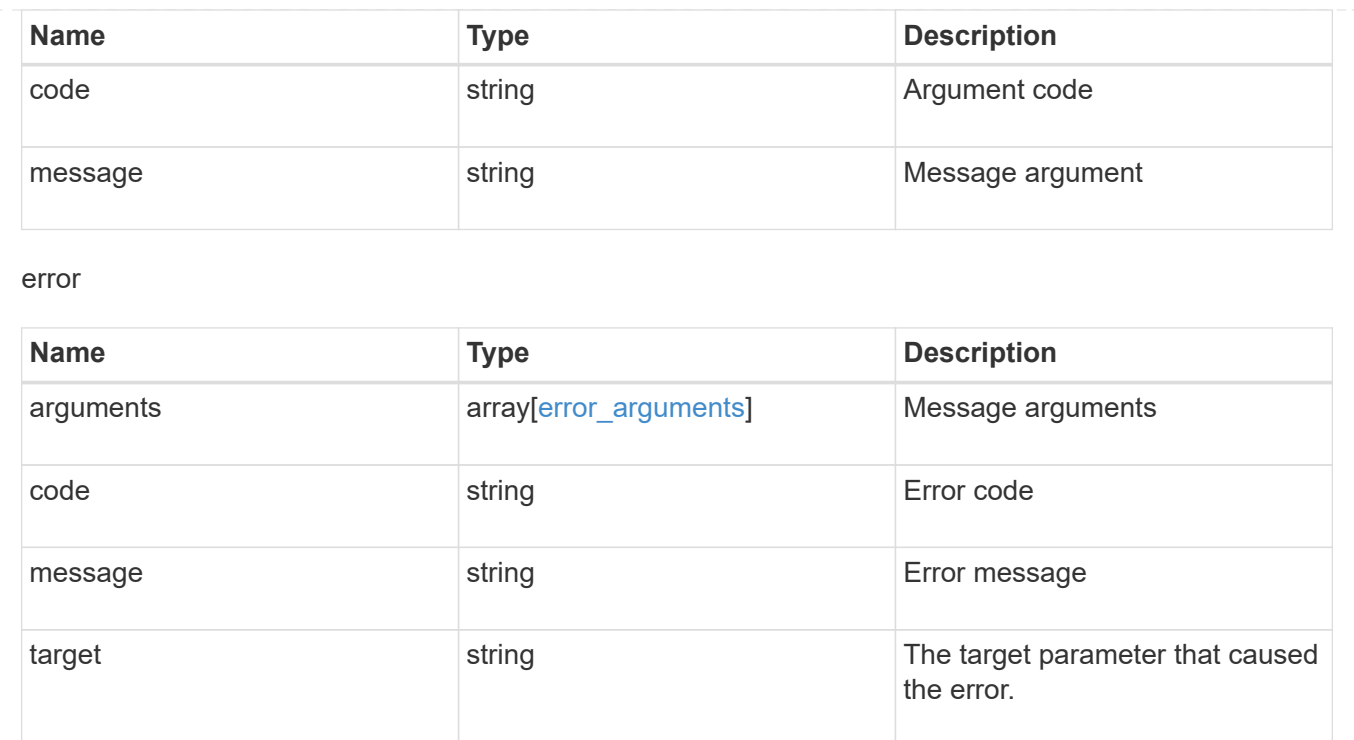

# <span id="page-17-0"></span>**Create a qtree in a FlexVol or FlexGroup volume**

POST /storage/qtrees

Creates a qtree in a FlexVol or a FlexGroup volume.

After a qtree is created, the new qtree is assigned an identifier. This identifier is obtained using a qtree GET request. This identifier is used in the API path for the qtree PATCH and DELETE operations.

## **Required properties**

- svm.uuid or svm.name Existing SVM in which to create the qtree.
- volume.uuid or volume.name Existing volume in which to create the qtree.
- name Name for the qtree.

## **Recommended optional properties**

If not specified in POST, the values are inherited from the volume.

- security style Security style for the qtree.
- unix permissions UNIX permissions for the qtree.
- export policy.name or export policy.id Export policy of the SVM for the qtree.

## **Related ONTAP commands**

• qtree create

# **Learn more**

• [DOC /storage/qtrees](https://docs.netapp.com/us-en/ontap-restapi-96/{relative_path}storage_qtrees_endpoint_overview.html)

# **Request Body**

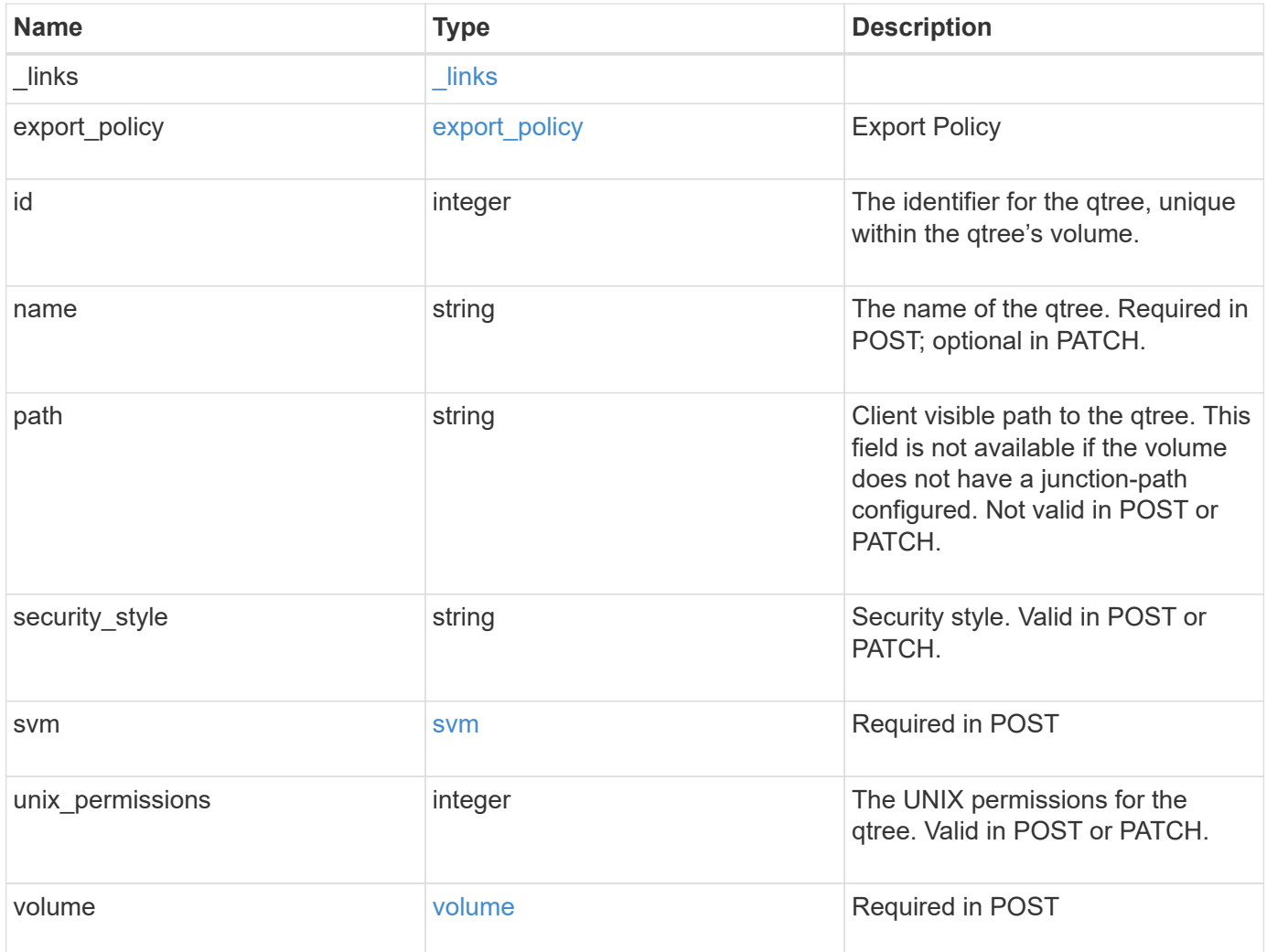

**Example request**

```
{
  " links": {
      "self": {
        "href": "/api/resourcelink"
      }
    },
  "export policy": {
      "_links": {
       "self": {
          "href": "/api/resourcelink"
        }
      },
      "id": 100,
      "name": "default"
    },
    "id": 1,
    "path": "/volume3/qtree1",
  "security style": "unix",
    "svm": {
      "_links": {
        "self": {
          "href": "/api/resourcelink"
        }
      },
    "name": "svm1",
      "uuid": "02c9e252-41be-11e9-81d5-00a0986138f7"
    },
    "unix_permissions": 493,
    "volume": {
    " links": {
       "self": {
          "href": "/api/resourcelink"
        }
      },
    "name": "volume1",
      "uuid": "028baa66-41bd-11e9-81d5-00a0986138f7"
    }
}
```
## **Response**

```
Status: 202, Accepted
```
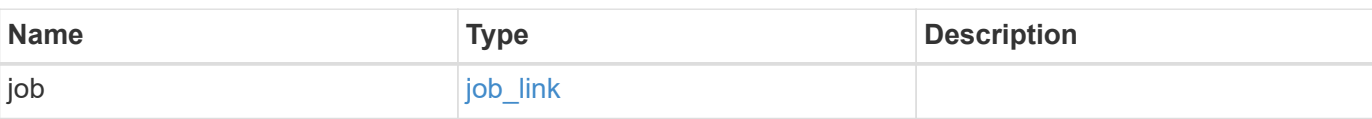

## **Example response**

```
{
    "job": {
     "_links": {
       "self": {
          "href": "/api/resourcelink"
       }
      },
      "uuid": "string"
   }
}
```
## **Error**

Status: Default

#### ONTAP Error Response Codes

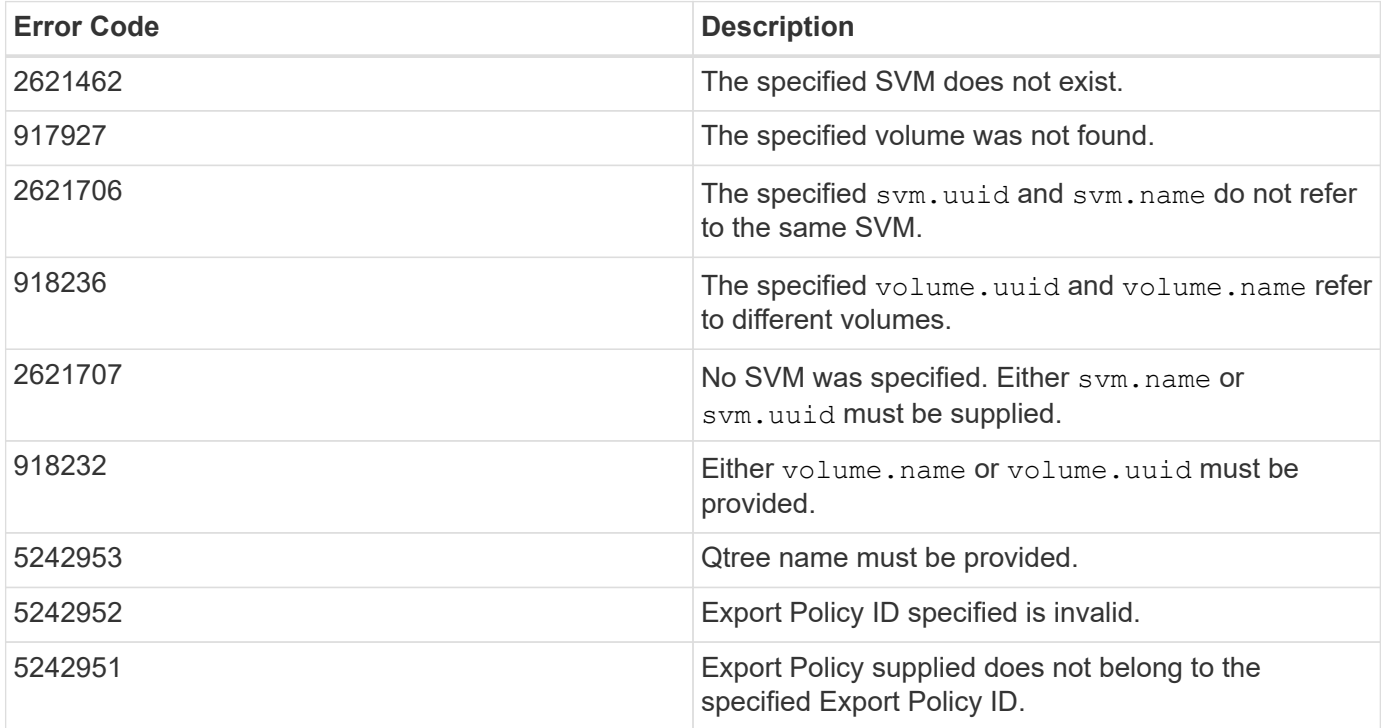

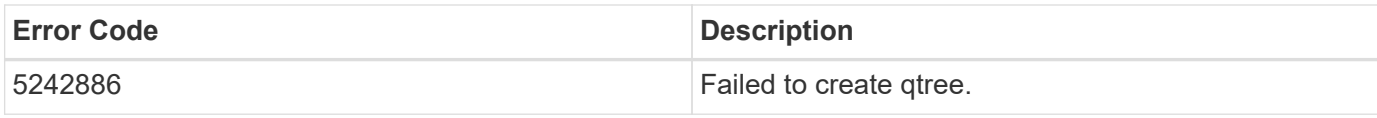

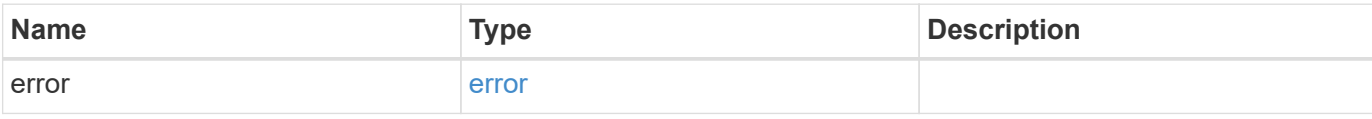

#### **Example error**

```
{
   "error": {
     "arguments": {
       "code": "string",
       "message": "string"
     },
     "code": "4",
     "message": "entry doesn't exist",
     "target": "uuid"
   }
}
```
# **Definitions**

#### **See Definitions**

href

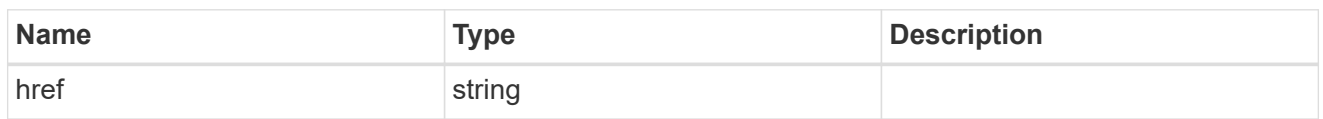

 $_{\perp}$ links

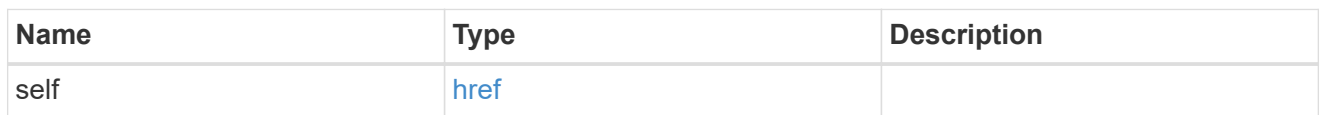

## export\_policy

## Export Policy

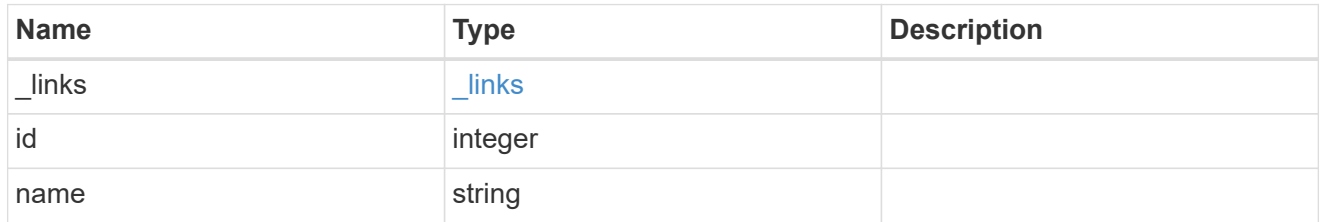

svm

## Required in POST

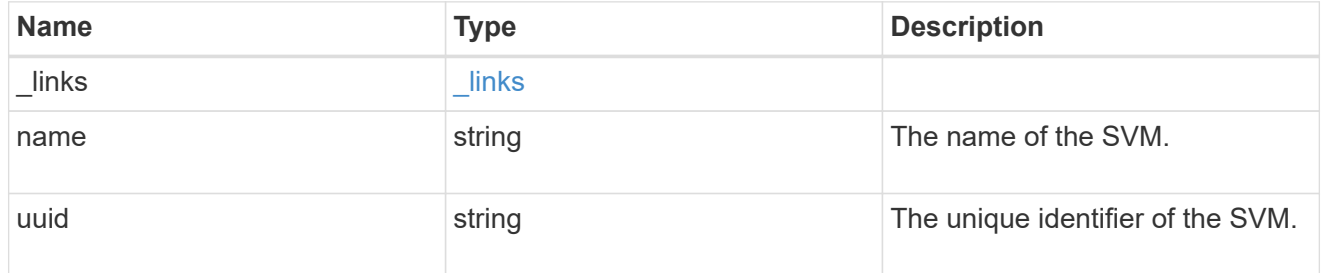

volume

## Required in POST

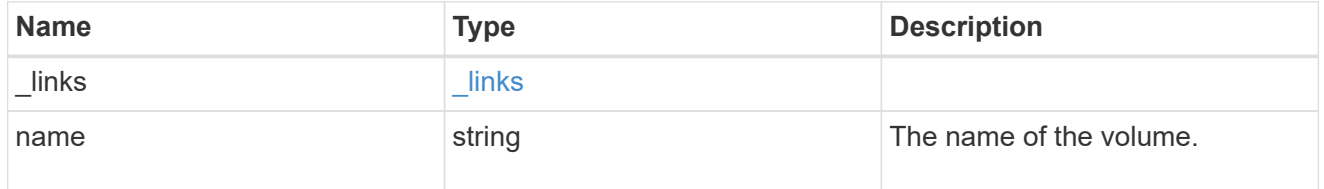

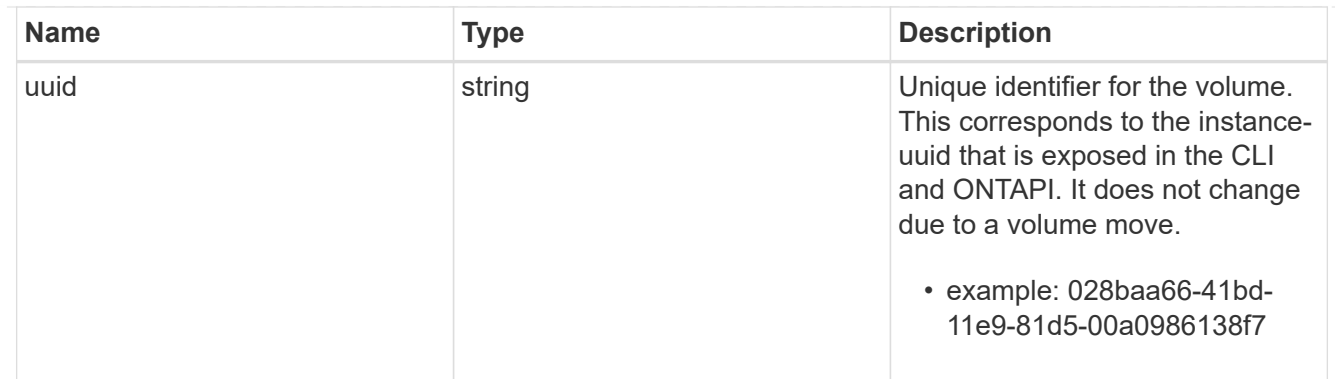

## qtree

A qtree is a directory at the top level of a volume to which a custom export policy (for fine-grained access control) and a quota rule can be applied, if required.

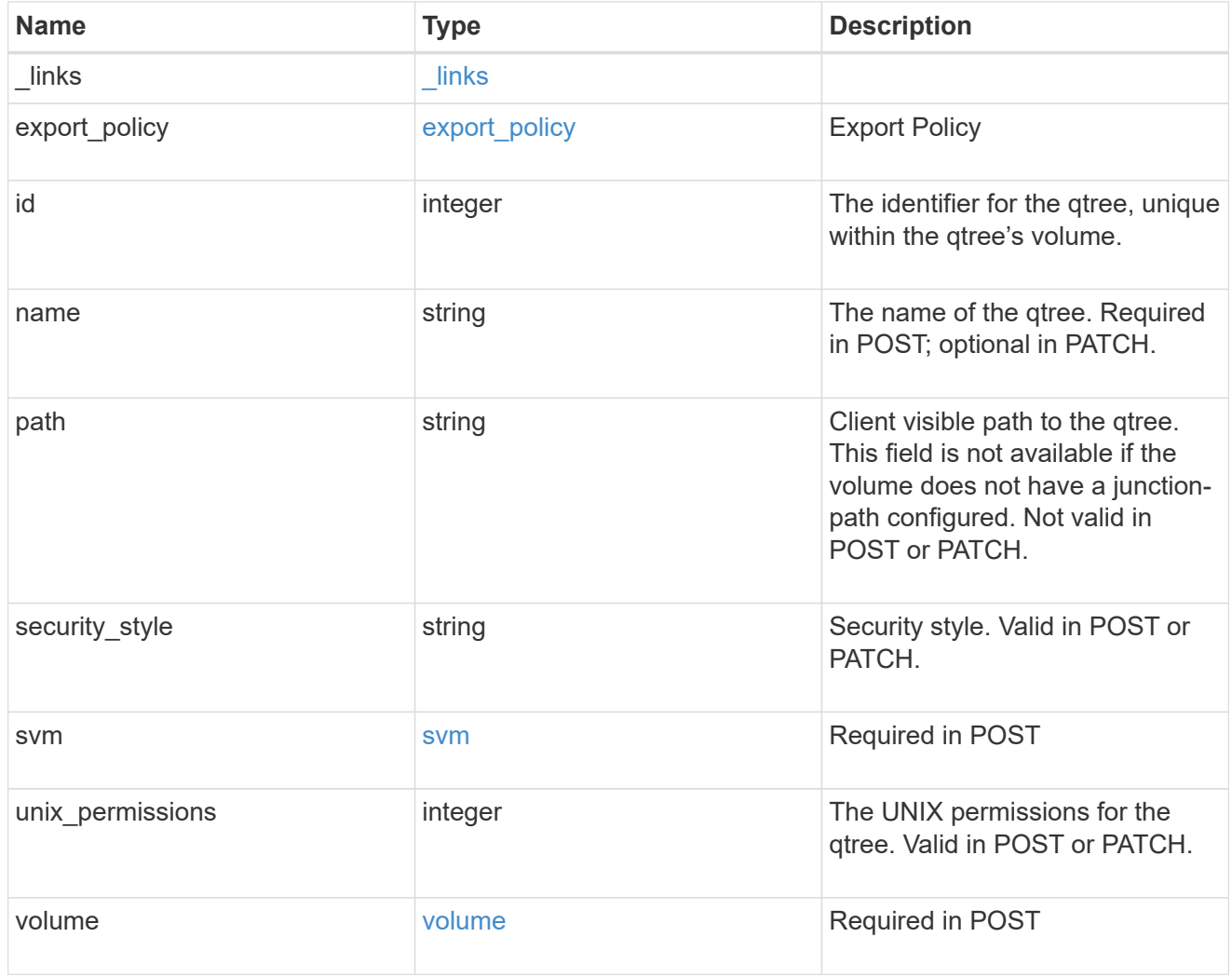

## job\_link

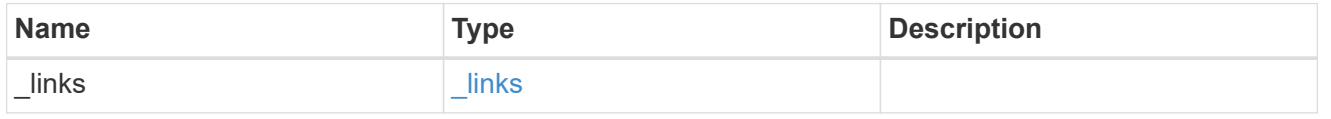

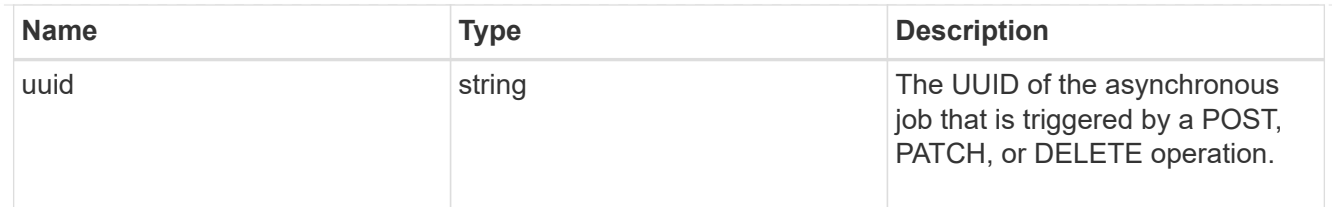

error\_arguments

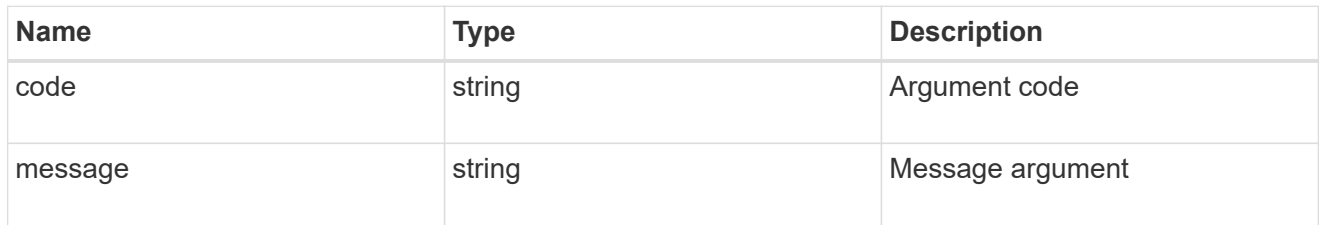

error

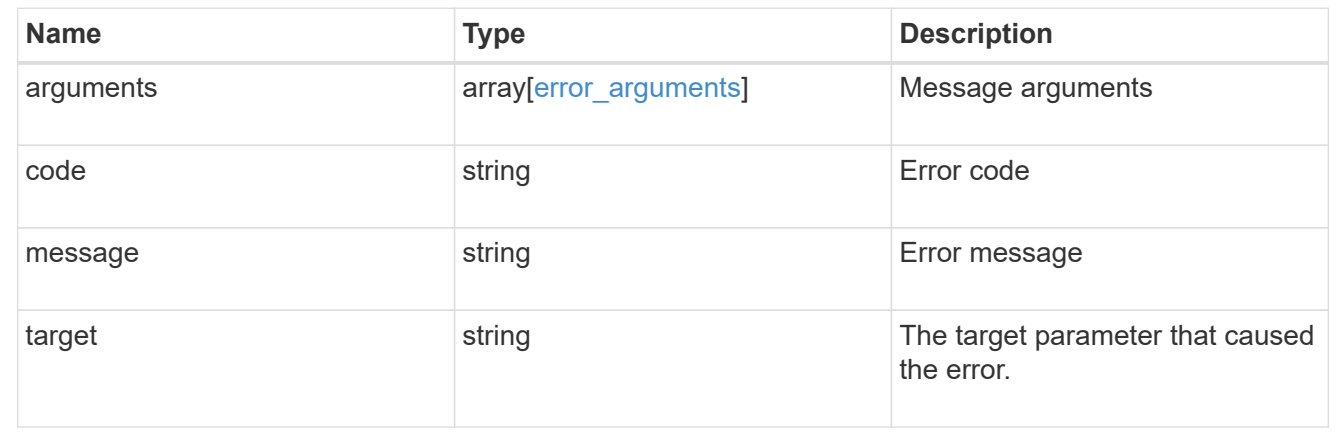

# <span id="page-24-0"></span>**Delete a qtree**

DELETE /storage/qtrees/{volume.uuid}/{id}

Deletes a qtree.

# **Related ONTAP commands**

• qtree delete

## **Learn more**

• [DOC /storage/qtrees](https://docs.netapp.com/us-en/ontap-restapi-96/{relative_path}storage_qtrees_endpoint_overview.html)

## **Parameters**

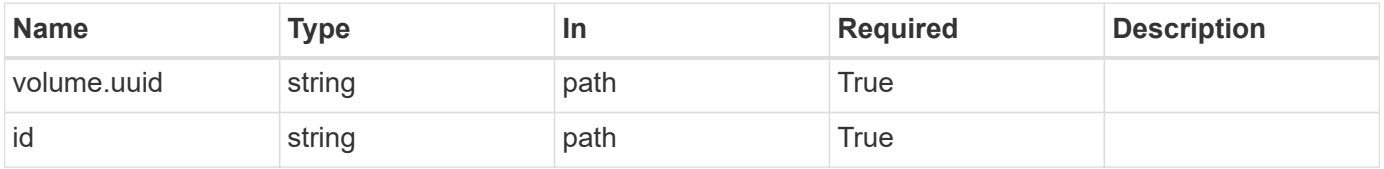

## **Response**

Status: 202, Accepted

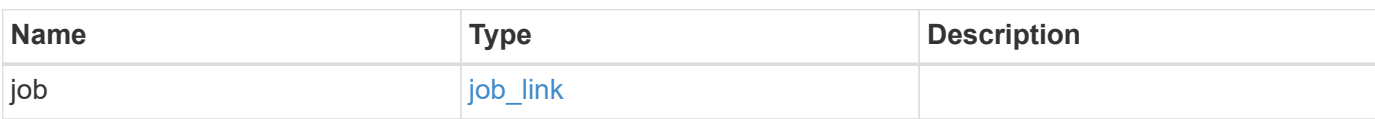

# **Example response**

```
{
   "job": {
     "_links": {
        "self": {
          "href": "/api/resourcelink"
        }
      },
      "uuid": "string"
   }
}
```
## **Error**

Status: Default

## ONTAP Error Response Codes

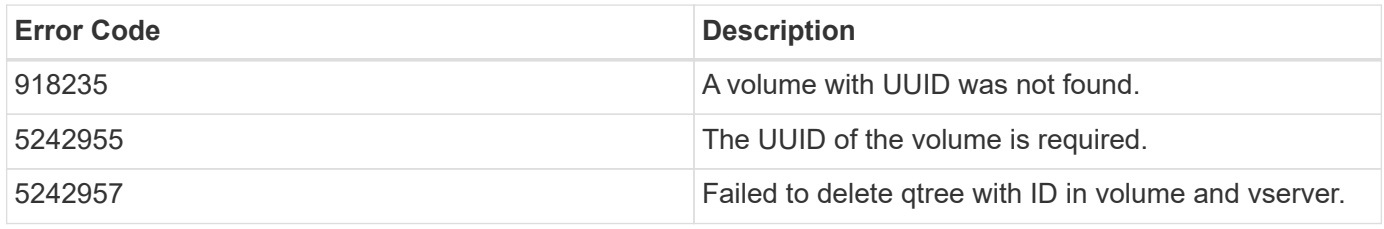

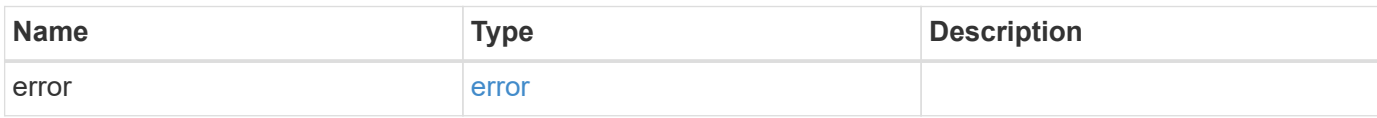

#### **Example error**

```
{
   "error": {
     "arguments": {
       "code": "string",
       "message": "string"
      },
     "code": "4",
     "message": "entry doesn't exist",
     "target": "uuid"
   }
}
```
# **Definitions**

#### **See Definitions**

href

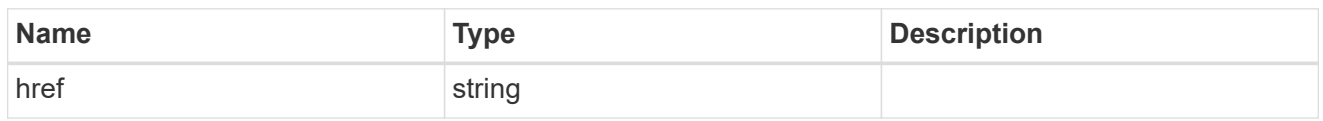

\_links

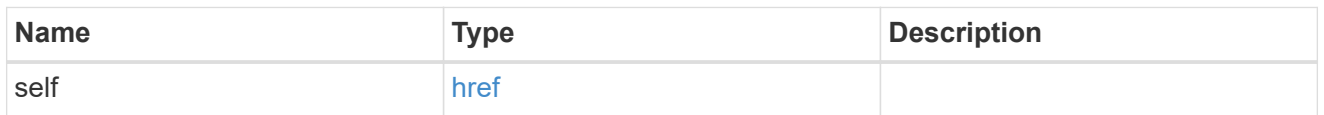

## job\_link

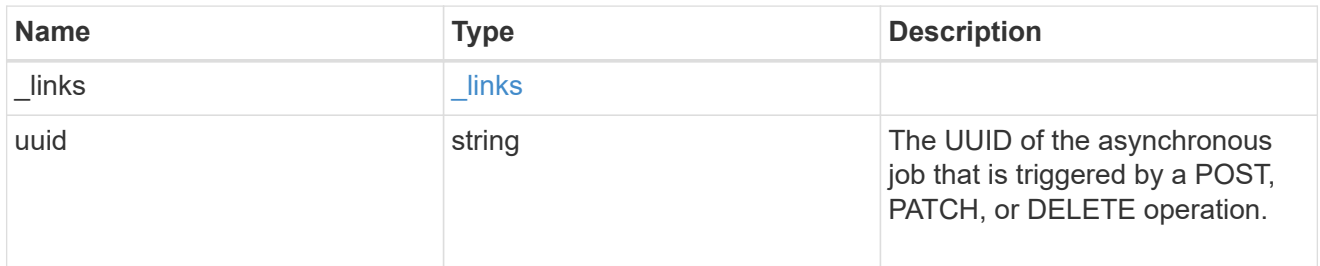

#### error\_arguments

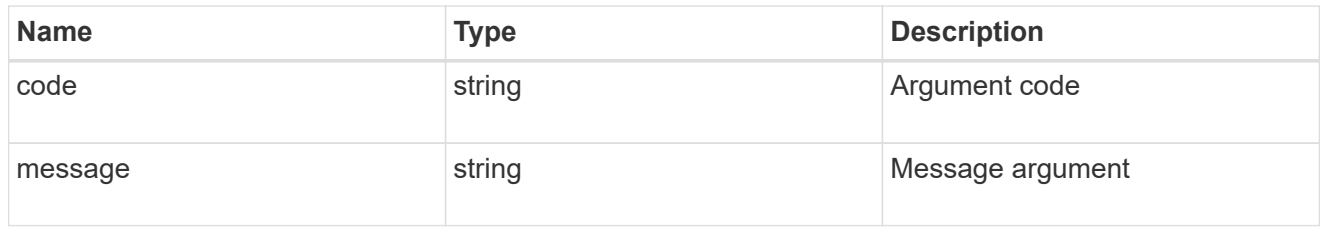

error

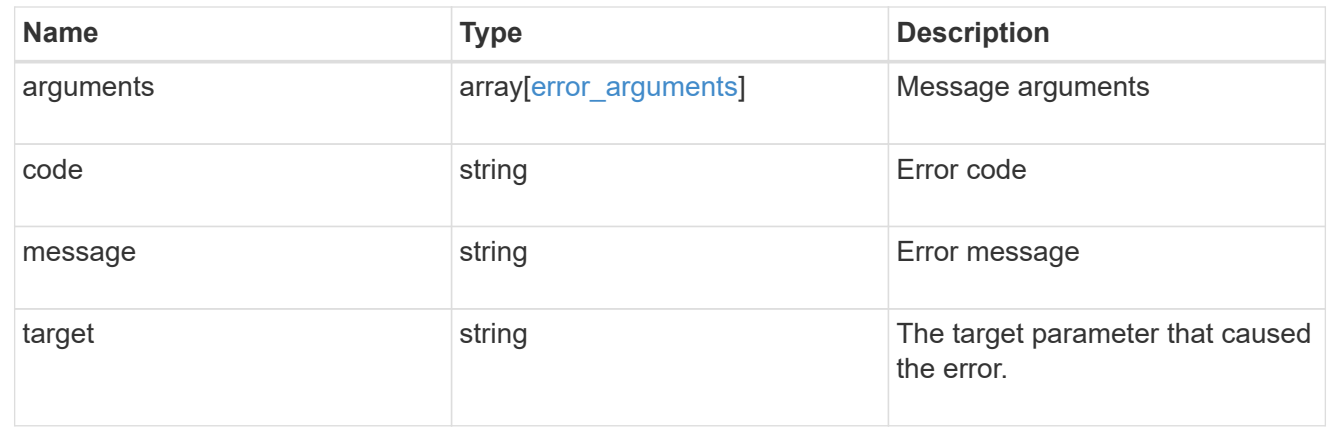

# <span id="page-27-0"></span>**Retrieve qtree properties**

```
GET /storage/qtrees/{volume.uuid}/{id}
```
Retrieves properties for a specific qtree identified by the volume.uuid and the id in the api path.

# **Related ONTAP commands**

• qtree show

# **Learn more**

• [DOC /storage/qtrees](https://docs.netapp.com/us-en/ontap-restapi-96/{relative_path}storage_qtrees_endpoint_overview.html)

## **Parameters**

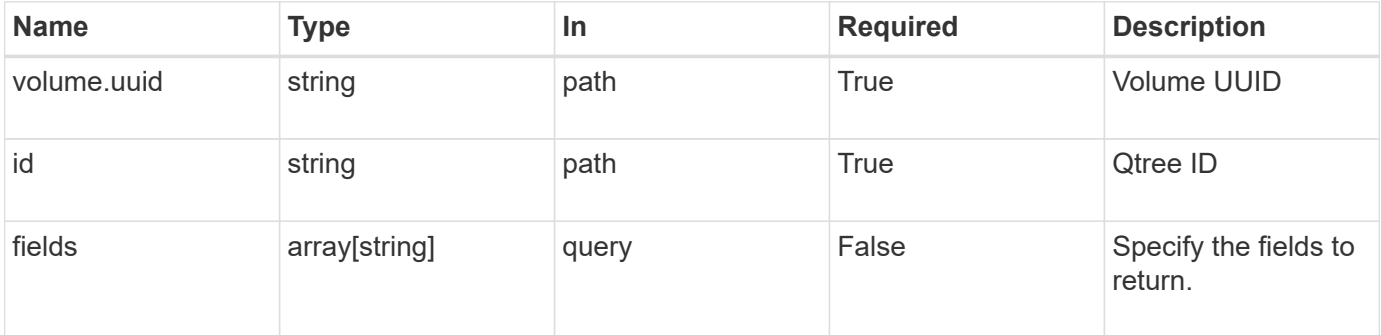

## **Response**

Status: 200, Ok

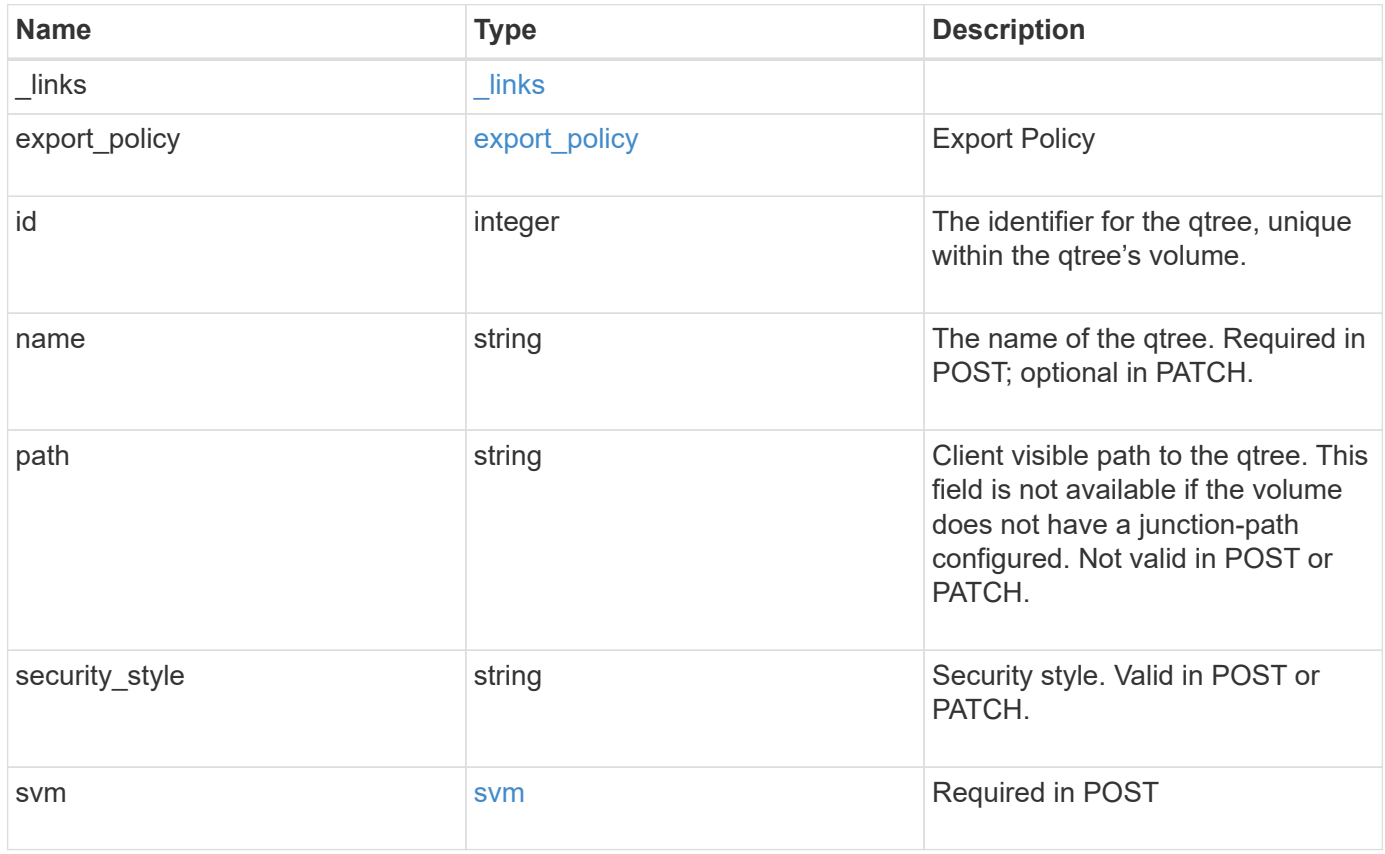

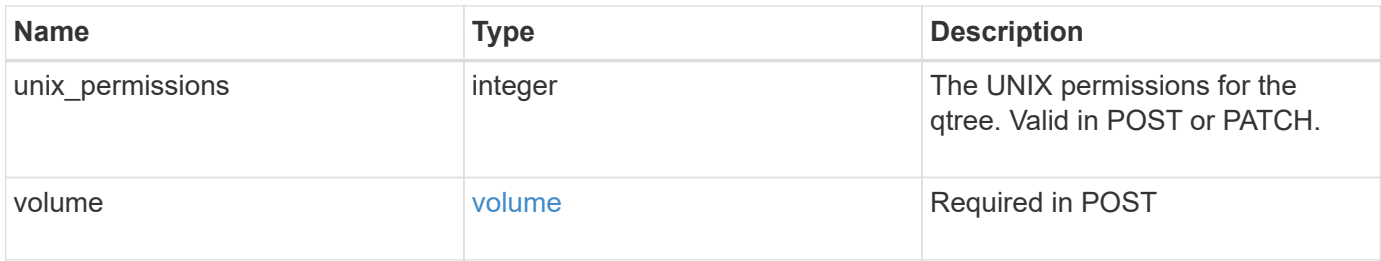

**Example response**

```
{
  " links": {
      "self": {
        "href": "/api/resourcelink"
      }
    },
  "export policy": {
      "_links": {
       "self": {
          "href": "/api/resourcelink"
        }
      },
      "id": 100,
      "name": "default"
    },
    "id": 1,
    "path": "/volume3/qtree1",
  "security style": "unix",
    "svm": {
      "_links": {
        "self": {
          "href": "/api/resourcelink"
        }
      },
    "name": "svm1",
      "uuid": "02c9e252-41be-11e9-81d5-00a0986138f7"
    },
    "unix_permissions": 493,
    "volume": {
    " links": {
       "self": {
          "href": "/api/resourcelink"
        }
      },
    "name": "volume1",
      "uuid": "028baa66-41bd-11e9-81d5-00a0986138f7"
    }
}
```
## **Error**

#### Status: Default

#### ONTAP Error Response Codes

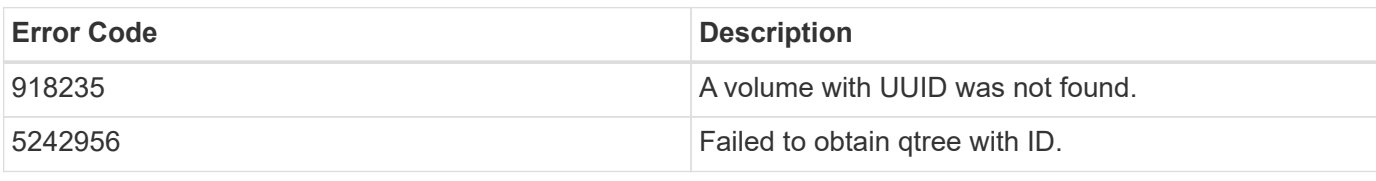

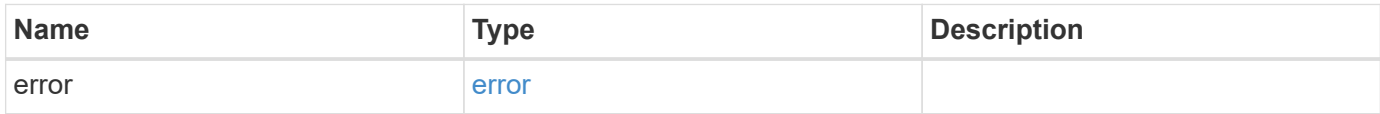

#### **Example error**

```
{
   "error": {
     "arguments": {
       "code": "string",
       "message": "string"
      },
      "code": "4",
     "message": "entry doesn't exist",
     "target": "uuid"
   }
}
```
## **Definitions**

#### **See Definitions**

href

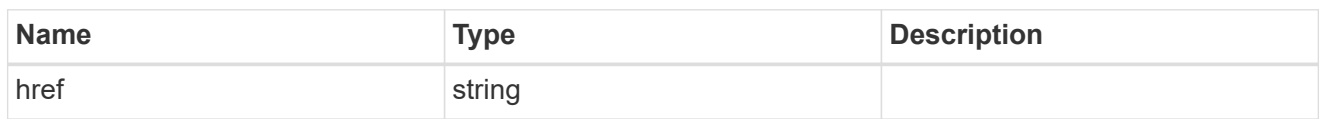

 $_{\perp}$ links

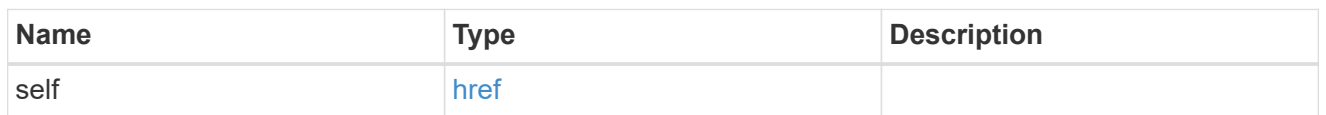

## export\_policy

## Export Policy

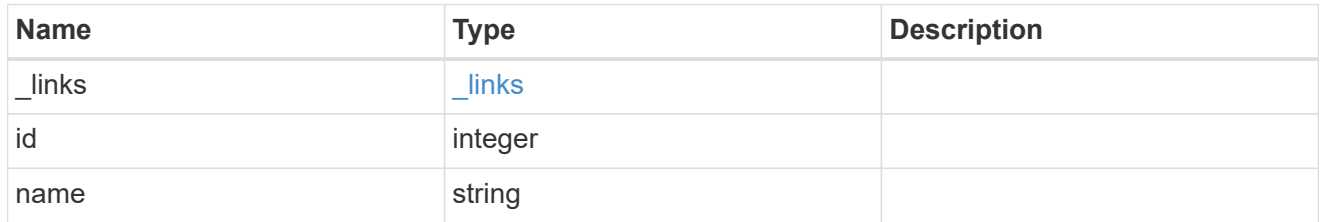

svm

## Required in POST

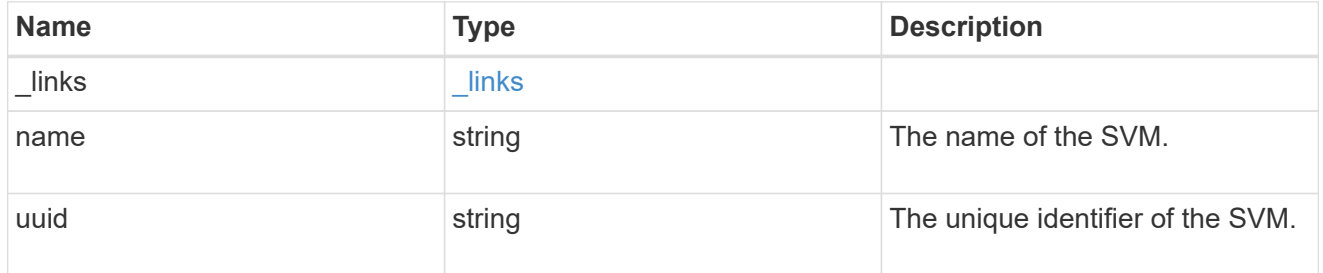

volume

## Required in POST

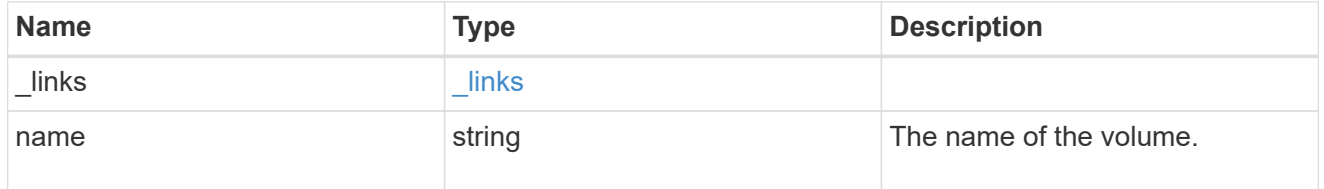

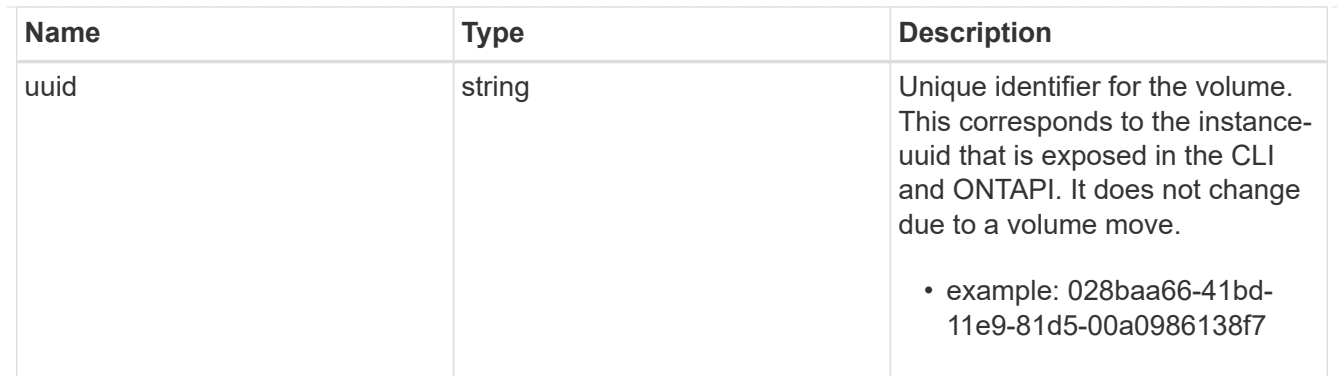

#### error\_arguments

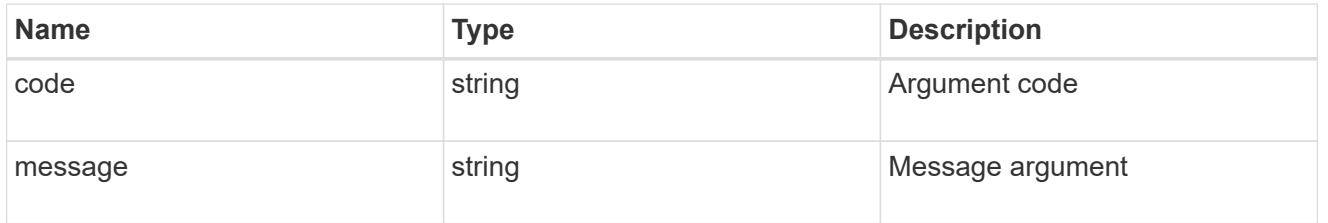

error

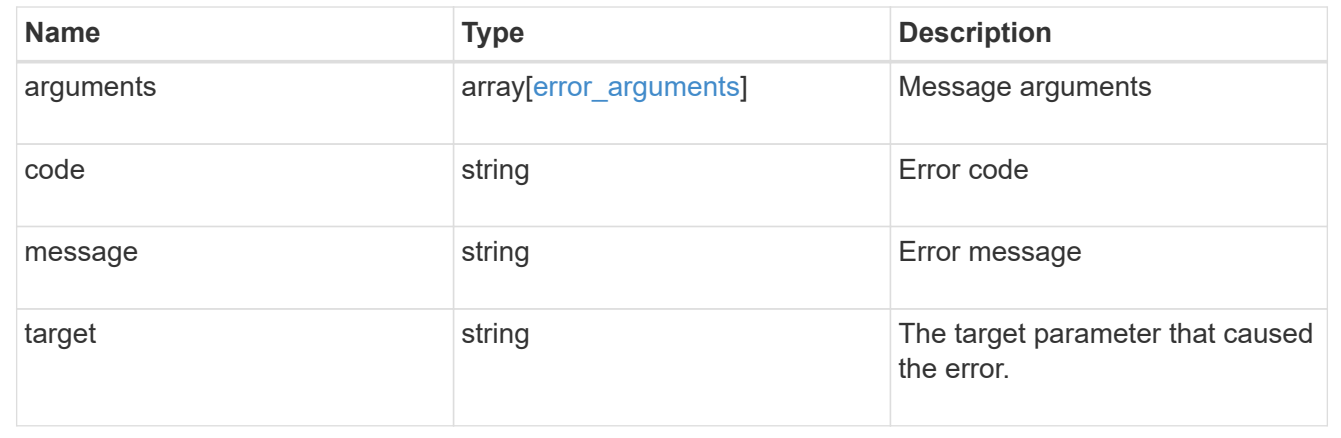

# <span id="page-33-0"></span>**Update properties for a qtree**

PATCH /storage/qtrees/{volume.uuid}/{id}

Updates properties for a specific qtree.

## **Related ONTAP commands**

- qtree modify
- qtree rename

#### **Learn more**

• [DOC /storage/qtrees](https://docs.netapp.com/us-en/ontap-restapi-96/{relative_path}storage_qtrees_endpoint_overview.html)

# **Parameters**

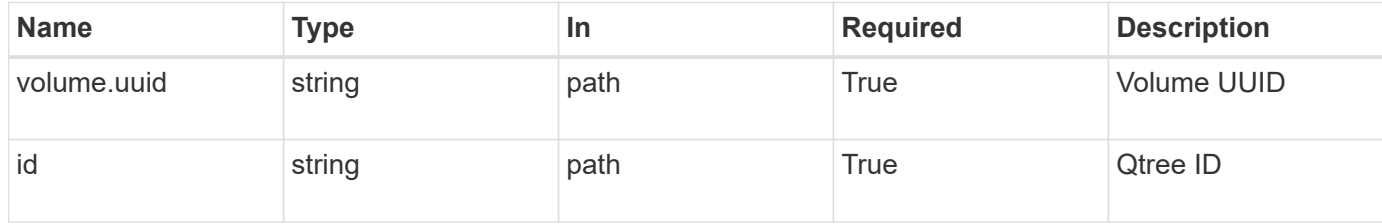

# **Request Body**

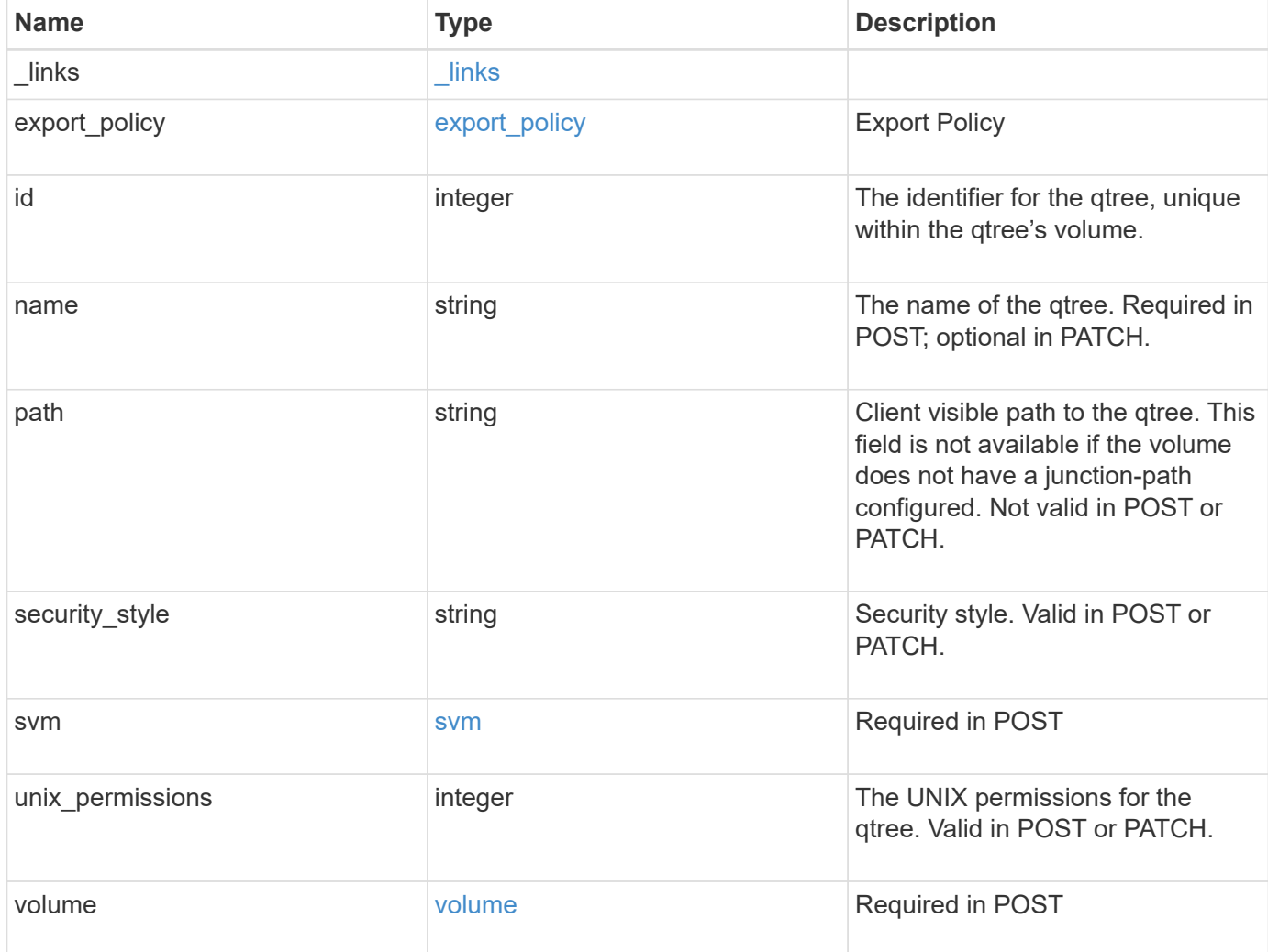

**Example request**

```
{
  " links": {
      "self": {
        "href": "/api/resourcelink"
      }
    },
  "export policy": {
      "_links": {
       "self": {
          "href": "/api/resourcelink"
        }
      },
      "id": 100,
      "name": "default"
    },
    "id": 1,
    "path": "/volume3/qtree1",
  "security style": "unix",
    "svm": {
      "_links": {
        "self": {
          "href": "/api/resourcelink"
        }
      },
    "name": "svm1",
      "uuid": "02c9e252-41be-11e9-81d5-00a0986138f7"
    },
    "unix_permissions": 493,
    "volume": {
    " links": {
       "self": {
          "href": "/api/resourcelink"
        }
      },
    "name": "volume1",
      "uuid": "028baa66-41bd-11e9-81d5-00a0986138f7"
    }
}
```
## **Response**

```
Status: 202, Accepted
```
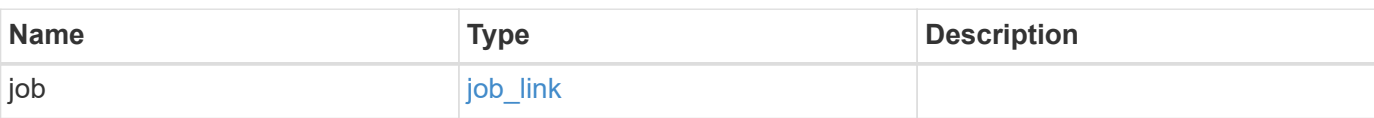

## **Example response**

```
{
    "job": {
     "_links": {
       "self": {
          "href": "/api/resourcelink"
       }
      },
      "uuid": "string"
   }
}
```
## **Error**

Status: Default

## ONTAP Error Response Codes

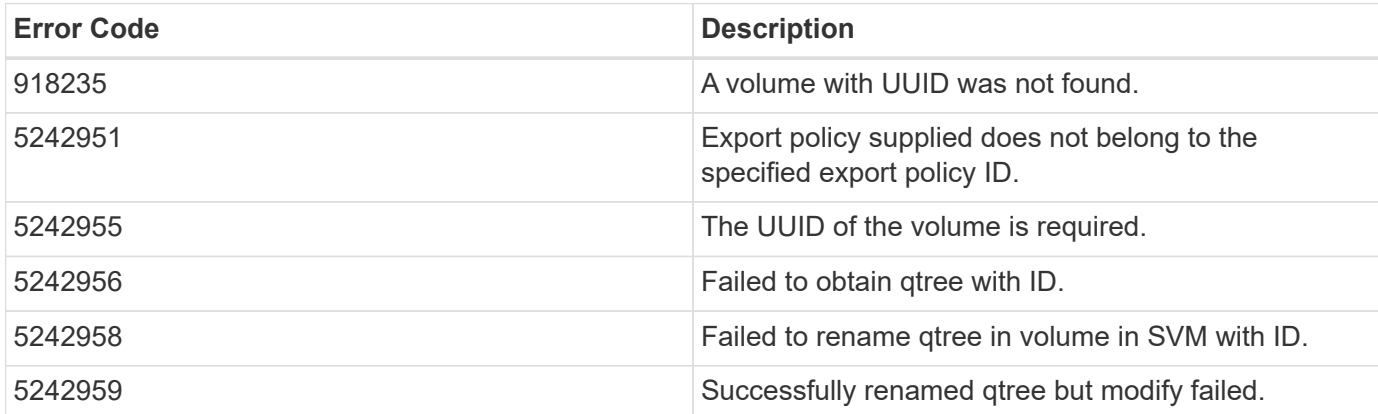

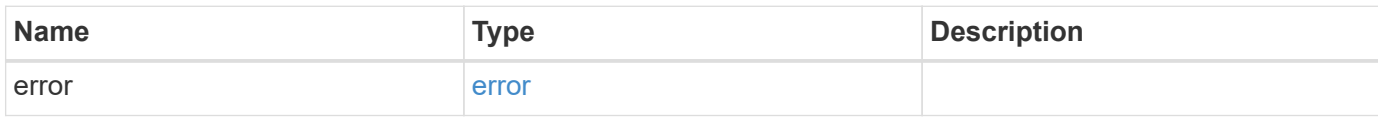

#### **Example error**

```
{
   "error": {
     "arguments": {
       "code": "string",
      "message": "string"
     },
     "code": "4",
     "message": "entry doesn't exist",
     "target": "uuid"
   }
}
```
# **Definitions**

#### **See Definitions**

href

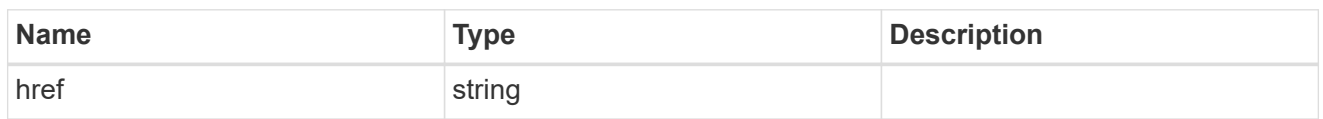

 $_{\perp}$ links

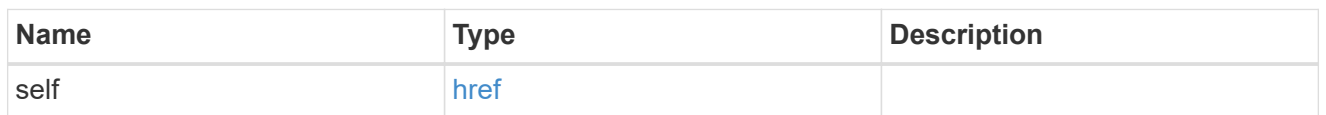

## export\_policy

## Export Policy

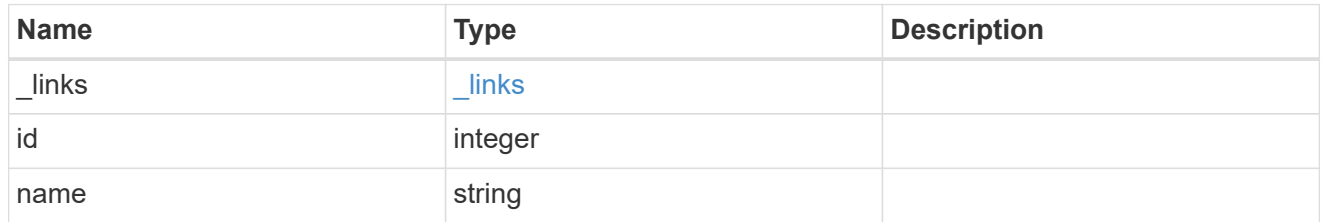

svm

## Required in POST

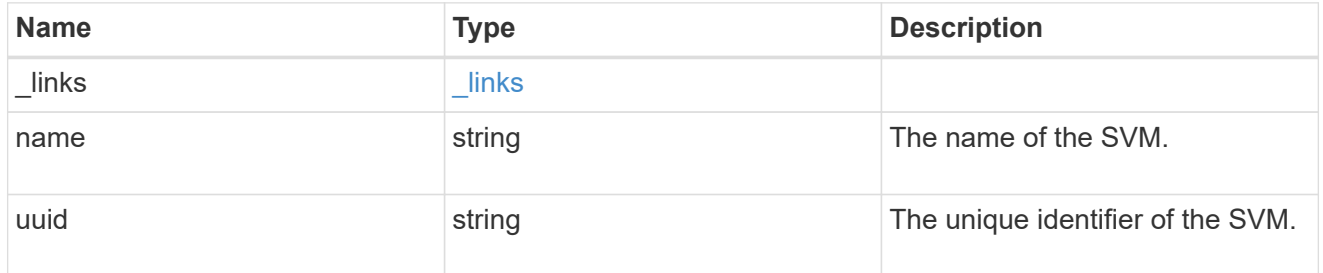

volume

## Required in POST

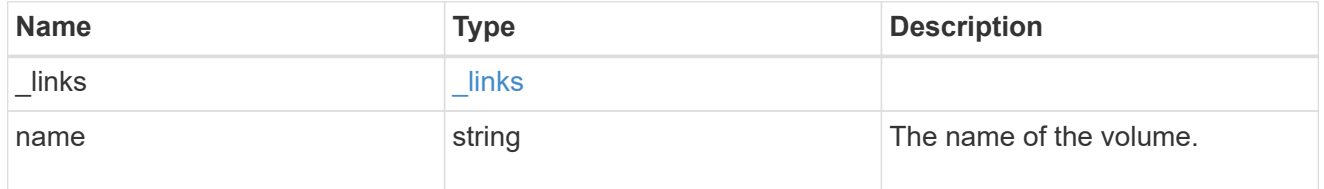

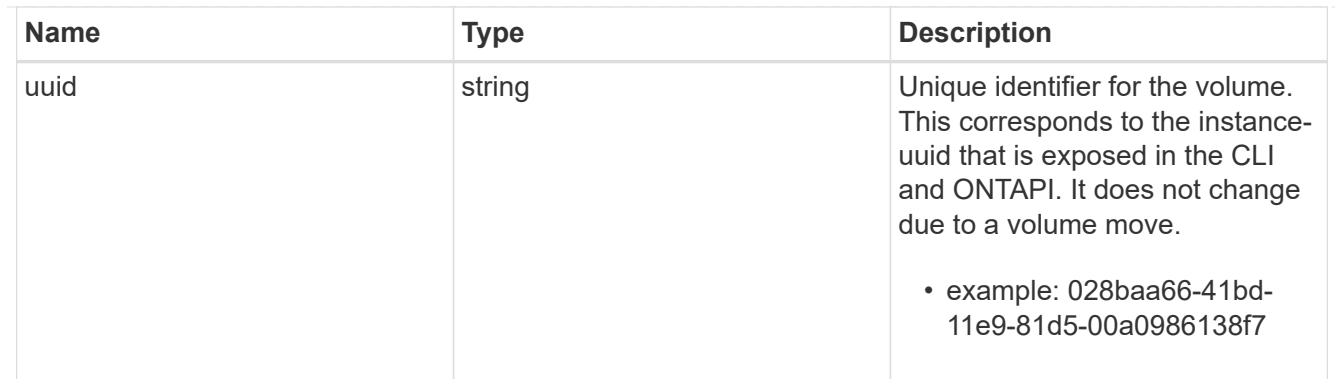

## qtree

A qtree is a directory at the top level of a volume to which a custom export policy (for fine-grained access control) and a quota rule can be applied, if required.

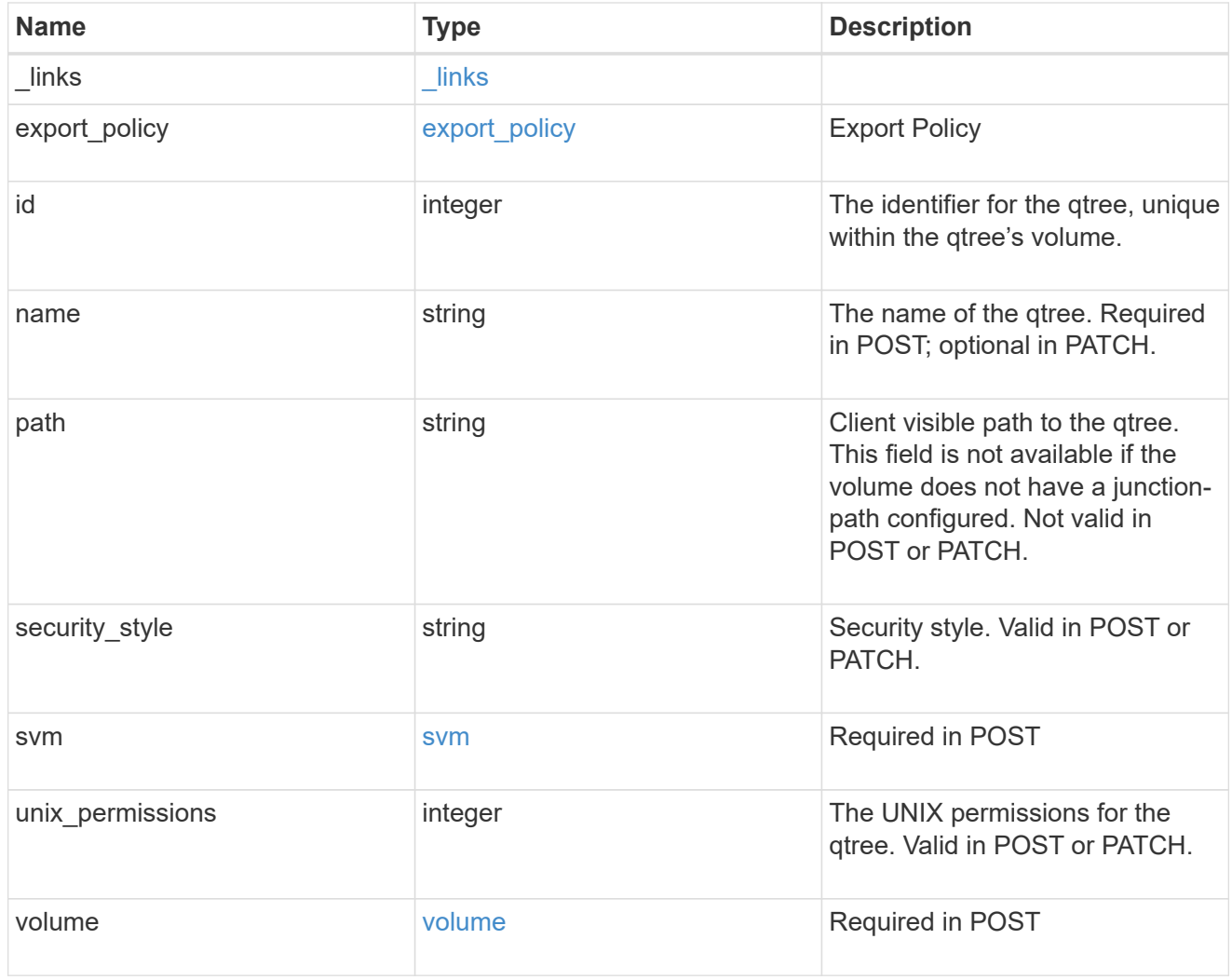

## job\_link

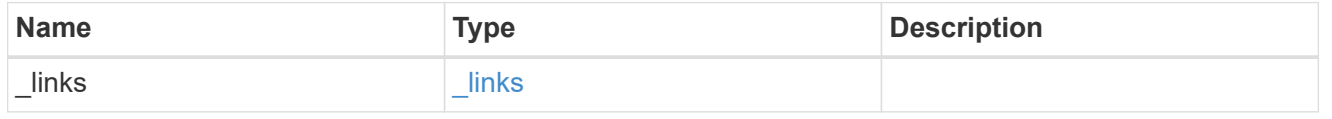

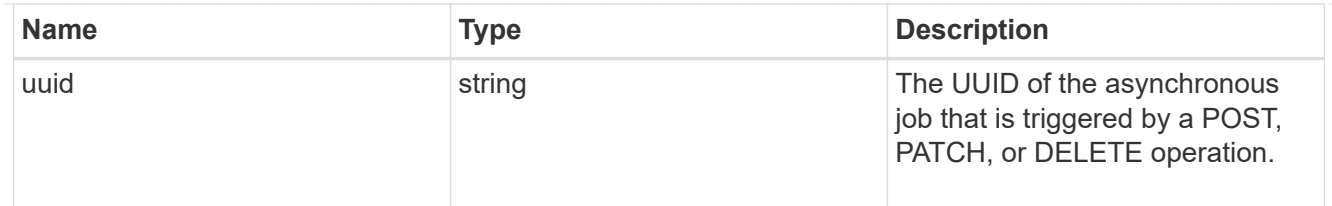

## error\_arguments

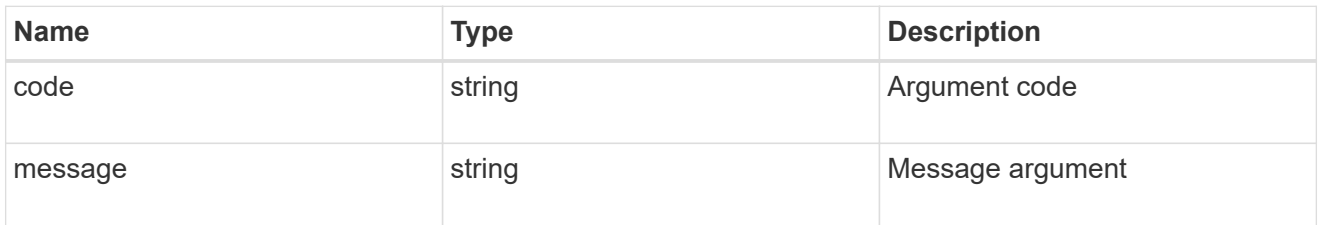

error

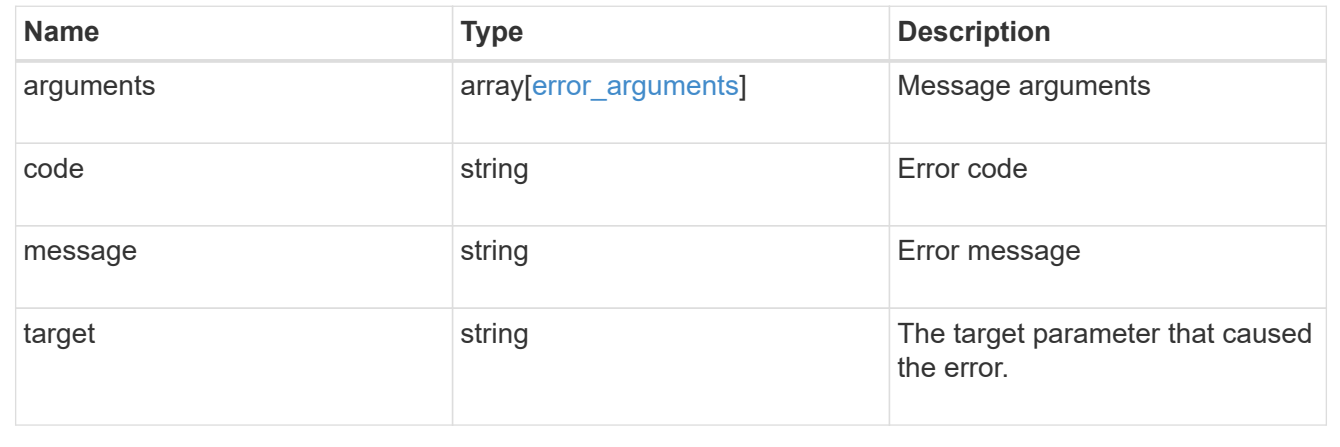

#### **Copyright information**

Copyright © 2024 NetApp, Inc. All Rights Reserved. Printed in the U.S. No part of this document covered by copyright may be reproduced in any form or by any means—graphic, electronic, or mechanical, including photocopying, recording, taping, or storage in an electronic retrieval system—without prior written permission of the copyright owner.

Software derived from copyrighted NetApp material is subject to the following license and disclaimer:

THIS SOFTWARE IS PROVIDED BY NETAPP "AS IS" AND WITHOUT ANY EXPRESS OR IMPLIED WARRANTIES, INCLUDING, BUT NOT LIMITED TO, THE IMPLIED WARRANTIES OF MERCHANTABILITY AND FITNESS FOR A PARTICULAR PURPOSE, WHICH ARE HEREBY DISCLAIMED. IN NO EVENT SHALL NETAPP BE LIABLE FOR ANY DIRECT, INDIRECT, INCIDENTAL, SPECIAL, EXEMPLARY, OR CONSEQUENTIAL DAMAGES (INCLUDING, BUT NOT LIMITED TO, PROCUREMENT OF SUBSTITUTE GOODS OR SERVICES; LOSS OF USE, DATA, OR PROFITS; OR BUSINESS INTERRUPTION) HOWEVER CAUSED AND ON ANY THEORY OF LIABILITY, WHETHER IN CONTRACT, STRICT LIABILITY, OR TORT (INCLUDING NEGLIGENCE OR OTHERWISE) ARISING IN ANY WAY OUT OF THE USE OF THIS SOFTWARE, EVEN IF ADVISED OF THE POSSIBILITY OF SUCH DAMAGE.

NetApp reserves the right to change any products described herein at any time, and without notice. NetApp assumes no responsibility or liability arising from the use of products described herein, except as expressly agreed to in writing by NetApp. The use or purchase of this product does not convey a license under any patent rights, trademark rights, or any other intellectual property rights of NetApp.

The product described in this manual may be protected by one or more U.S. patents, foreign patents, or pending applications.

LIMITED RIGHTS LEGEND: Use, duplication, or disclosure by the government is subject to restrictions as set forth in subparagraph (b)(3) of the Rights in Technical Data -Noncommercial Items at DFARS 252.227-7013 (FEB 2014) and FAR 52.227-19 (DEC 2007).

Data contained herein pertains to a commercial product and/or commercial service (as defined in FAR 2.101) and is proprietary to NetApp, Inc. All NetApp technical data and computer software provided under this Agreement is commercial in nature and developed solely at private expense. The U.S. Government has a nonexclusive, non-transferrable, nonsublicensable, worldwide, limited irrevocable license to use the Data only in connection with and in support of the U.S. Government contract under which the Data was delivered. Except as provided herein, the Data may not be used, disclosed, reproduced, modified, performed, or displayed without the prior written approval of NetApp, Inc. United States Government license rights for the Department of Defense are limited to those rights identified in DFARS clause 252.227-7015(b) (FEB 2014).

#### **Trademark information**

NETAPP, the NETAPP logo, and the marks listed at<http://www.netapp.com/TM>are trademarks of NetApp, Inc. Other company and product names may be trademarks of their respective owners.